## Endpoint Operations Management Agent Plugin Development Kit

vRealize Operations Manager 6.5

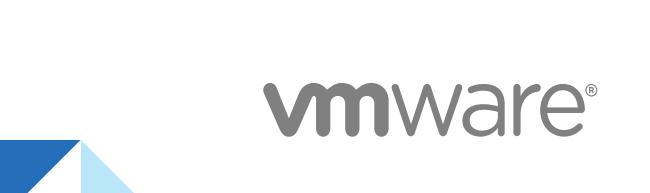

You can find the most up-to-date technical documentation on the VMware website at:

<https://docs.vmware.com/>

If you have comments about this documentation, submit your feedback to

[docfeedback@vmware.com](mailto:docfeedback@vmware.com)

**VMware, Inc.** 3401 Hillview Ave. Palo Alto, CA 94304 www.vmware.com

Copyright <sup>©</sup> 2018 VMware, Inc. All rights reserved. [Copyright and trademark information](http://pubs.vmware.com/copyright-trademark.html).

## **Contents**

#### [About the Endpoint Operations Management Agent Plug-in Development Kit 4](#page-3-0)

**1** [Introduction to Plug-in Development 5](#page-4-0) Th[e Role of the Server and Agent in Plug-ins 5](#page-4-0) Tec[hnical Overview 6](#page-5-0) Plu[g-in Implementations 6](#page-5-0) Usi[ng Support Classes to Simplify a Plug-in 6](#page-5-0) Wri[ting Plug-ins 7](#page-6-0) Ru[nning and Testing Plug-ins from the Command Line 26](#page-25-0)

#### **2** [Using Auto-Discovery Support Classes in Plug-ins 41](#page-40-0)

Aut[o-Discovery Classes 41](#page-40-0) Aut[o-Discovery Interfaces 42](#page-41-0) Sp[ecifying Auto-Discovery Implementation for a Resource Type 43](#page-42-0) Me[asurement Plug-ins 44](#page-43-0)

#### **3** [Working with Plug-in Descriptors 50](#page-49-0)

Hie[rarchy of Managed Object Types 50](#page-49-0) Ma[nagement Functions and Classes for Object Types 51](#page-50-0) Inv[entory and Configuration Data for Object Types 51](#page-50-0) Me[trics to Collect for Each Object Type 51](#page-50-0) Str[ucture of a Plug-in Descriptor 51](#page-50-0) Fu[nctionality of Plug-in Descriptor Elements 53](#page-52-0)

#### **4** [Plug-In Support Classes 55](#page-54-0)

Aut[o-Discovery Support Classes 55](#page-54-0) Me[asurement Support Classes 70](#page-69-0) Pro[ductPlugin Class 73](#page-72-0) Ser[verResource Class 73](#page-72-0) Ser[viceResource Class 80](#page-79-0) Co[nfigResponse Class 80](#page-79-0)

## <span id="page-3-0"></span>About the Endpoint Operations Management Agent Plug-in Development Kit

The *Endpoint Operations Management Agent Plug-in Development Kit* documents the XML plug-in descriptor that is the basis of every plug-in. Endpoint Operations Management supports classes for autodiscovery, measurement, control, and other management functions. It provides information about developing VMware vRealize Operations Manager product plug-ins to manage new object types.

## Intended Audience

This information is intended for developers who build or customize plug-ins.

## VMware Technical Publications Glossary

VMware Technical Publications provides a glossary of terms that might be unfamiliar to you. For definitions of terms as they are used in VMware technical documentation, go to <http://www.vmware.com/support/pubs>.

# <span id="page-4-0"></span>Introduction to Plug-in<br>Development

Plug-ins are the interface between vRealize Operations Manager and products on the network you want to manage.

You can develop your own plug-ins to extend the functionality of vRealize Operations Manager coverage to products or parts of products not yet covered. For information about the Endpoint Operations Management source code and the plug-ins provided by VMware, see [https://github.com/vmware/ep-ops-management.](https://github.com/vmware/ep-ops-management)

## What Plug-ins Do

Plug-in development requires an understanding of the vRealize Operations Manager inventory model and of the management functions that plug-ins implement. Management functions can include:

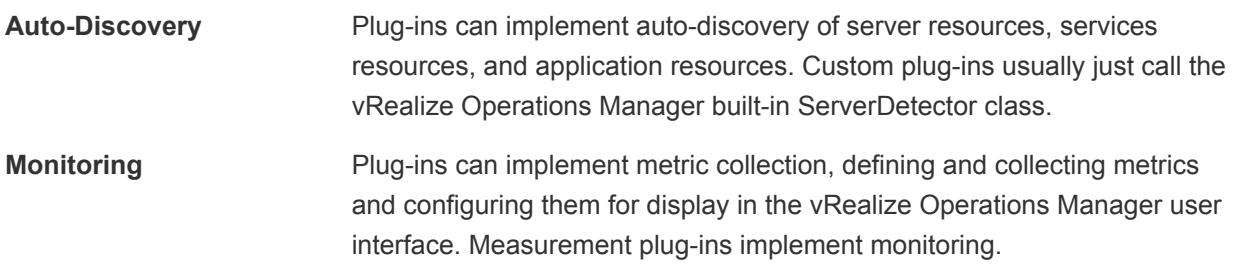

You can use plug-ins discover, collect data from, and control resources; plug-ins cannot be used to change alerting, reporting, or similar, server-side functionality.

This chapter includes the following topics:

- The Role of the Server and Agent in Plug-ins
- **n** [Technical Overview](#page-5-0)
- **n** [Plug-in Implementations](#page-5-0)
- **■** [Using Support Classes to Simplify a Plug-in](#page-5-0)
- **n** [Writing Plug-ins](#page-6-0)
- [Running and Testing Plug-ins from the Command Line](#page-25-0)

## The Role of the Server and Agent in Plug-ins

Plug-ins exist on the server and you can download them automatically to the agents.

<span id="page-5-0"></span>The agent gathers all the data from resources and generally communicates with the resource. Using the plug-in, the agent can:

- Auto-discover resources
- Collect resource metrics

The server manages metadata, including:

- **•** Platform, server, and service resource types and how the plug-in's targeted resources map to the inventory model.
- The configuration schema for each resource.

## Technical Overview

vRealize Operations Manager plug-ins are self-contained .jar or .xml files that are deployed on both the server and every agent that you want to run the plug-in. Every plug-in contains, at a minimum, an XML descriptor, which is either a standalone .xml file or embedded in the .jar file.

## Plug-in Implementations

Consider measurement, control, and so on, as types of plug-ins. These types of plug-ins can be created for any type of object.

You write different implementations of plug-in types, depending on the type of object and how it communicates and presents its data. The different implementations are:

- Script
- <sup>n</sup> JMX
- **SQL**
- **SNMP**

## Using Support Classes to Simplify a Plug-in

vRealize Operations Manager includes a number of support classes that you can invoke in your own plug-ins to abstract and simplify its construction.

vRealize Operations Manager provides the following support classes:

#### Table 1-1. vRealize Operations Manager Support Classes

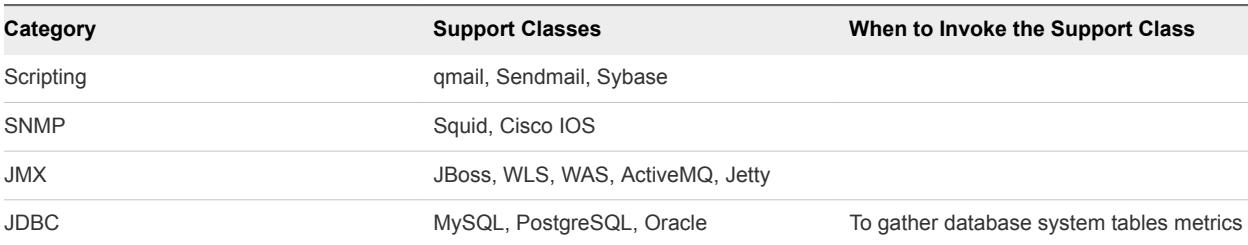

| Category                 | <b>Support Classes</b>     | When to Invoke the Support Class                                                                                                  |
|--------------------------|----------------------------|----------------------------------------------------------------------------------------------------|
| <b>Win-Perf Counters</b> | IIS, Exchange, DS, .NET    | To gather metrics from an application that<br>surfaces perf counters                                                              |
| <b>SIGAR</b>             | System, Process, Netstat   | To communicate with an operating<br>system. SIGAR is HQ's proprietary OS-<br>independent API                                      |
| Net Protocols            | HTTP, FTP, SMTP, and so on | To communicate with platform services<br>that HQ already has built-in, but you might<br>want to gather additional metrics from it |
| Vendor                   | Citrix, DB2, VMware        |                                                                                                    |

<span id="page-6-0"></span>Table 1-1. vRealize Operations Manager Support Classes (Continued)

## Writing Plug-ins

While the interface with vRealize Operations Manager plug-ins is straightforward, you also must determine how to retrieve data from a managed resources and how it should appear in the inventory model, and at what level.

## Plug-in Naming

Plug-in names must be in the following formats, where PluginName is the name of the plug-in, as specified in the root plugin element of the plug-in descriptor:

- **PluginName-plugin.jar for a plug-in that contains program or script files in addition to the plug-in** XML descriptor.
- PluginName-plugin.xml for a plug-in that consists only of the plug-in XML descriptor.

## JMX Plug-in

Auto-discovery (called "auto-inventory" within plug-ins) is easily implemented by implementing a vRealize Operations Manager-provided autoinventory plug-in.

To implement auto-discovery at the server level, you must invoke an autoinventory plug-in with the MxServerDetector class within the server tag:

```
<server name="Java Server Name" version ="version #">
...
<plugin type="autoinventory" class="org.hyperic.hq.product.jmx.MxServerDetector"/>
...
```
</server>

In the case of service, auto-discovery is supported for custom MBean services, driven by the OBJECT\_NAME property. To implement auto-discovery at the service level, invoke the autoinventory plug-in, leaving out the class attribute, within a service tag:

```
<service name="Java Service Name">
...
<plugin type="autoinventory"/>
...
</service>
```
The JMX plug-in uses the MBeanServer, queryNames method to discover a service for each MBean instance. In the case where the OBJECT\_NAME contains configuration properties, the properties are autoconfigured.

By default, auto-discovered service names are composed using the hosting-server name, configuration properties, and service type name. For example:

"myhost Sun JVM 1.5 localhost /jsp-examples WebApp String Cache"

You can override the naming using the AUTOINVENTORY\_NAME property:

```
<property name="AUTOINVENTORY_NAME"
             value="%platform.name% %path% Tomcat WebApp String Cache"/>
```
You can use the configuration properties from the platform, hosting server, and the service itself in the %replacement% strings, resulting in a name such as:

```
"myhost /jsp-examples Tomcat WebApp String Cache"
```
#### Discovering Custom Properties

Discovery of Custom Properties is supported using the OBJECT\_NAME and MBeanServer.getAttribute.

You define a properties tag with any number of property tags where the name attribute value is that of an MBean attribute:

```
<properties>
  <property name="cacheMaxSize"
             description="Maximum Cache Size"/>
</properties>
```
that maps to the following MBean interface method:

```
public interface WebAppCacheMBean {
     public int getCacheMaxSize();
}
```
#### Custom MBean Plug-in Examples

Here are examples of MBean plugins that you can use to assist you in creating your plug-ins.

```
tomcat-string-cache-plugin.xml
```

```
<plugin>
   <service name="String Cache"
            server="Sun JVM" version="1.5">
     <property name="OBJECT_NAME"
               value="Catalina:type=StringCache"/>
     <property name="AUTOINVENTORY_NAME"
               value="%platform.name% Tomcat String Cache"/>
     <plugin type="autoinventory"/>
     <plugin type="measurement"
             class="org.hyperic.hq.product.jmx.MxMeasurementPlugin"/>
     <plugin type="control"
             class="org.hyperic.hq.product.jmx.MxControlPlugin"/>
     <!-- reset is an MBean operation, set* are attribute setters -->
     <actions include="reset,setcacheSize,settrainThreshold"/>
     <properties>
       <property name="cacheSize" description="Cache Size"/>
       <property name="trainThreshold" description="TrainThreshold"/>
     </properties>
     <filter name="template"
             value="${OBJECT_NAME}:${alias}"/>
     <metric name="Availability"
             template="${OBJECT_NAME}:Availability"
             indicator="true"/>
     <metric name="Cache Hits"
             alias="hitCount"
             collectionType="trendsup"
             indicator="true"/>
  </service>
</plugin>
```
tomcat-webapp-cache-plugin.xml

```
<plugin>
  <service name="WebApp Cache"
            server="Sun JVM" version="1.5">
```

```
 <property name="OBJECT_NAME"
```

```
 value="Catalina:type=Cache,host=*,path=*"/>
     <property name="AUTOINVENTORY_NAME"
               value="%platform.name% %path% Tomcat WebApp Cache"/>
     <plugin type="autoinventory"/>
     <plugin type="measurement"
             class="org.hyperic.hq.product.jmx.MxMeasurementPlugin"/>
     <!-- set* are attribute setters, the rest are MBean operations-->
     <actions include="setscacheMaxSize,unload,lookup,allocate"/>
     <config>
       <option name="host"
               description="Host name"
               default="localhost"/>
       <option name="path"
               description="Path"
               default="/jsp-examples"/>
     </config>
     <properties>
       <property name="cacheMaxSize" description="Maximum Cache Size"/>
     </properties>
     <filter name="template"
             value="${OBJECT_NAME}:${alias}"/>
     <metric name="Availability"
             template="${OBJECT_NAME}:Availability"
             indicator="true"/>
     <metric name="Access Count"
             alias="accessCount"
             collectionType="trendsup"
             indicator="true"/>
     <metric name="Hit Count"
             alias="hitsCount"
             collectionType="trendsup"
             indicator="true"/>
     <metric name="Size"
             alias="cacheSize"/>
  </service>
</plugin>
```
## Script Plug-ins

A script plug-in is a plug-in that runs one or more scripts that return process metrics.

A script plug-in uses the org.hyperic.hq.product.DaemonDetector support to discover resources from the process table — DaemonDetector runs a PTQL process.query.

#### Script Plug-in Contents and Packaging

A script plug-in comprises the following components.

- n An XML plug-in descriptor that defines the monitored process and its properties, along with the metrics that the script reports.
- A script that returns metric name: value pairs.

You can embed your script in the XML plug-in descriptor, in which case you deploy only the XML file. If your script is in its own file, you reference it in the descriptor, and deploy an archive containing the script and the descriptor.

Save the script in AgentHome/bundles/AgentBundleDir/pdk/scripts/, or in the XML descriptor.

#### Requirements for Script

Note the following requirements for writing a script plug-in.

- <sup>n</sup> The script can be written in any required language. For example, Batch for Windows and Shell for Linux.
- <sup>n</sup> A measurement script must report metrics as name-value pairs. For example,

```
% ./pdk/scripts/device_iostat.pl sda
rrqm/s=0.02
wrqm/s=0.59r/s=0.07
w/s = 0.54rsec/s=2.00
wsec/s=9.06
avgrq-sz=17.95
avgqu-sz=0.00
await=4.21
svctm=1.75
%util=0.11
```
Unicode characters must be escaped.

Unicode characters in a script are decoded during script processing. For example, the string %3D is decoded to an equals sign (=). To preserve the value of s string that might be interpreted as a unicode character, escape the string with a double backslash, for example: \\%3D.

#### Defining the Proxy Resources in the Plug-in Descriptor

If the plug-in manages a single process, model the monitored process as a platform service. Specify it in a <service> element in the root <plugin> element of the descriptor.

If the plug-in manages a server and its component services, script reports on a multiple services, create a server-service hierarchy. Specify the parent <server> element in the root <plugin> element of the descriptor, and specify each of the component services as a child <service> element.

#### Defining Management Functions in a Script Plug-in

A script plug-in can perform various management functions, including auto-discovery, measurement and control.

#### Auto-Discovery

Script plug-ins use the org.hyperic.hq.product.DaemonDetector auto-discovery support class to discover a process. DaemonDetector requires a PTQL process query.

Determine the PTQL statement that identifies the target process. The most common query types for discovering a process are:

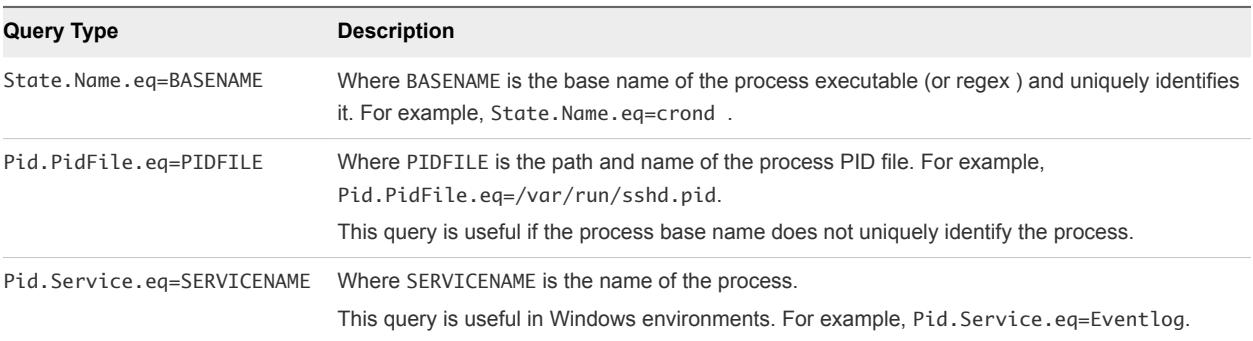

You can supply multiple, comma-separated PTQL queries, if necessary.

For a Java process, you typically must specify command line arguments for the process to identify it.

To define auto-discovery in the plug-in descriptor, if you have defined a server-service hierarchy, in the <server> define a <property> element whose name is HAS\_BUILTIN\_SERVICES and value="true", so that component services are discovered.

When you define the auto-discovery function, identify org.hyperic.hq.product.DaemonDetector as the class that performs it in a  $\langle$ plugin > element whose type is "autoinventory". If you defined a serverservice hierarchy, put the <plugin> element in the <server> element. If the plug-in manages a single service, put it in the <service> element that models the process to discover.

You also need to define the process query in an <option> element whose name is process.query and whose default is the PTQL query in the same resource element that contains the  $\langle$ plugin > element.

#### Measurement

Script plug-ins use the org.hyperic.hq.product.MeasurementPlugin class to report the metrics returned by the scripts. MeasurementPlugin accepts metric name:value pairs.

You define the measurement function and identify MeasurementPlugin as the class that performs it in a <plugin> element whose type is measurement. If you have defined a server-service hierarchy, put the <plugin> element in the <server> element. If your resource "hierarchy" is simply a single platform service, put <plugin> element in the <service> element that models the process.

You must also define a <metric> element for each metric reported by the script. You must define at least the name, indicator, and template attributes.

The form of a metric template for a metric collected by a script is:

exec:timeout=TIMEOUT,exec=PREFIX,file=FILENAME,exec=MODE,args=ARGUMENTS:METRIC

#### where

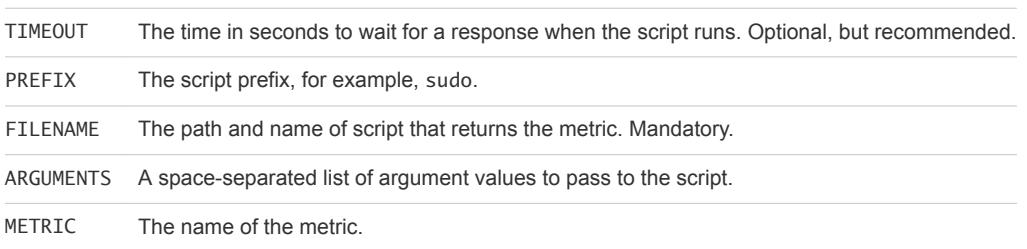

For example, exec:timeout=10, exec=sudo, file=pdk/scripts/metric\_script.pl, args=sda:w/s.

#### Script Plug-in Examples

Use these examples to help you create your own script plug-ins.

#### Control Script Example

```
<?xml version="1.0" encoding="UTF-8"?>
<plugin name="hqcont-1-script-solution">
   <script name="controlscript.bat">
<![CDATA[
echo controlscript called
]]>
   </script>
  <script name="controlscript.sh">
<![CDATA[
#!sh
echo controlscript called
]]>
   </script>
   <server name="HQCONT-1 My Control Server">
     <property name="PROC_QUERY"
               value="State.Name.eq=firefox"/>
     <config>
       <option default="State.Name.eq=firefox"
```

```
 name="process.query"
               description="Process Query for singleprocess"/>
     </config>
     <plugin type="autoinventory"
             class="org.hyperic.hq.product.DaemonDetector"/>
     <plugin type="measurement"
             class="org.hyperic.hq.product.MeasurementPlugin"/>
     <config>
       <option name="program"
               description="control program"
               default="controlscript.bat"/>
     </config>
     <plugin type="control"
             class="org.hyperic.hq.product.ScriptControlPlugin"/>
     <property name="DEFAULT_PROGRAM" value="controlscript.bat"/>
     <actions include="start"/> 
  </server>
</plugin>
```
#### iostat Script Example

```
<pluginname="IoDevice">
     <property name="version"
                   value="1.0"/>
   <service name="I/O Device">
     <config>
       <option name="script"
               description="Collector script"
               default="pdk/scripts/device_iostat.pl"/>
       <option name="device"
               description="Device name"
               default="sda"/>
     </config>
     <filter name="template"
             value="exec:file=%script%,args=%device%"/>
     <metric name="Availability"
             template="${template}:Availability"
             indicator="true"/>
     <metric name="Read Requests Merged per Second"
             category="THROUGHPUT"
             template="${template}:rrqm/s"/>
```

```
 <metric name="Write Requests Merged per Second"
         category="THROUGHPUT"
         template="${template}:wrqm/s"/>
```
- <metric name="Read Requests per Second" category="THROUGHPUT" indicator="true" template="\${template}:r/s"/>
- <metric name="Write Requests per Second" category="THROUGHPUT" indicator="true" template="\${template}:w/s"/>
- <metric name="Sectors Read per Second" category="THROUGHPUT" template="\${template}:rsec/s"/>

```
 <metric name="Sectors Writen per Second"
         category="THROUGHPUT"
         template="${template}:wsec/s"/>
```
 <metric name="Average Sector Request Size" category="THROUGHPUT" template="\${template}:avgrq-sz"/>

```
 <metric name="Average Queue Length"
         category="PERFORMANCE"
         template="${template}:avgqu-sz"/>
```

```
 <metric name="Average Wait Time"
         category="PERFORMANCE"
         indicator="true"
         units="ms"
         template="${template}:await"/>
```

```
 <metric name="Average Service Time"
         category="PERFORMANCE"
         units="ms"
         template="${template}:svctm"/>
```

```
 <metric name="CPU Usage"
         category="PERFORMANCE"
         units="percent"
         template="${template}:%util"/>
```

```
 </service>
```
</plugin>

#### sendmail Plug-in Descriptor

```
<?xml version="1.0"?>
<!DOCTYPE plugin [
   <!ENTITY multi-process-metrics SYSTEM "/pdk/plugins/multi-process-metrics.xml">
]>
<!-- NOTE: This copyright does *not* cover user programs that use HQ
   program services by normal system calls through the application
   program interfaces provided as part of the Hyperic Plug-in Development
  Kit or the Hyperic Client Development Kit - this is merely considered
   normal use of the program, and does *not* fall under the heading of
   "derived work".
   Copyright (C) [2004-2008], Hyperic, Inc.
   This file is part of HQ.
   HQ is free software; you can redistribute it and/or modify
   it under the terms version 2 of the GNU General Public License as
   published by the Free Software Foundation. This program is distributed
   in the hope that it will be useful, but WITHOUT ANY WARRANTY; without
   even the implied warranty of MERCHANTABILITY or FITNESS FOR A
   PARTICULAR PURPOSE. See the GNU General Public License for more
   details.
   You should have received a copy of the GNU General Public License
   along with this program; if not, write to the Free Software
   Foundation, Inc., 59 Temple Place, Suite 330, Boston, MA 02111-1307
   USA.
  -->
<plugin>
   <!-- extracted to: pdk/work/scripts/sendmail/hq-sendmail-stat -->
   <script name="hq-sendmail-stat">
   <![CDATA[
#!/bin/sh
# linux / aix
[ -d "/var/spool/mqueue" ] &&
     msgdir="/var/spool/mqueue" &&
     premsgdir="/var/spool/clientmqueue"
# solaris
[ -d "/usr/spool/mqueue" ] &&
     msgdir="/usr/spool/mqueue" &&
     premsgdir="/usr/spool/clientmqueue"
# If the mqueue dir doesn't exist, exit 1
[ -z "$msgdir" -o ! -r "$msgdir" ] &&
     exit 1
# May not have permission to cd to the mqueue, make sure
# stdout/err don't get echo'd
```

```
cd $msgdir > /dev/null 2>&1
[ "$?" != "0" ] &&
     exit 1
# count msgs in sendmail mqueue dir. DO NOT use find since it
# may fail when there are lots of files 
messfiles=`ls 2>/dev/null | wc -w`
premessfiles=0
if [ ! -z "$premsgdir" ] && [ -d "$premsgdir" ] && [ -r "$premsgdir" ]
then
     [ `cd $premsgdir > /dev/null 2>&1` ] && [ "$?" = "0" ] &&
         premessfiles=`ls 2>/dev/null | wc -w`
fi
echo MessagesInQueue=$messfiles
echo MessagesAwaitingPreprocessing=$premessfiles
exit 0
  ]]>
  </script>
  <server name="Sendmail"
           version="8.x">
     <property name="INVENTORY_ID" value="sendmail"/>
     <!-- hardwire this cosmetic to universal location -->
     <property name="INSTALLPATH" value="/usr/sbin/sendmail"/>
     <config>
       <option name="process.query"
               description="Process Query"
               default="State.Name.eq=sendmail,State.Name.Pne=$1,CredName.User.eq=root"/>
       <option name="exec"
              description="Type " sudo" To Avoid Having Agent As Root"
               default=""/>
     </config>
     <!--notifies the plugin to auto-discover one instance of each service-->
     <property name="HAS_BUILTIN_SERVICES"
               value="true"/>
     <property name="PROC_QUERY"
               value="State.Name.eq=sendmail"/>
     <plugin type="autoinventory"
             class="org.hyperic.hq.product.DaemonDetector"/>
     <plugin type="measurement"
             class="org.hyperic.hq.product.MeasurementPlugin"/>
     <metric name="Availability"
             alias="Availability"
             template="sigar:Type=ProcState,Arg=%process.query%:State"
```

```
 category="AVAILABILITY"
         indicator="true"
         units="percentage"
         collectionType="dynamic"/>
 <service name="Message Submission Process">
   <config>
     <option name="user"
             default="smmsp"
             description="Sendmail Message Submission Process User"/>
     <option name="process.query"
             default="State.Name.eq=sendmail,CredName.User.eq=%user%"
             description="PTQL for Sendmail Message Submission Process"/>
   </config>
   <metric name="Availability"
           template="sigar:Type=MultiProcCpu,Arg=%process.query%:Processes"
           indicator="true"/>
   &multi-process-metrics;
 </service>
 <service name="Root Daemon Process">
   <plugin type="autoinventory"/>
   <config>
     <option name="process.query"
             default="State.Name.eq=sendmail,State.Name.Pne=$1,CredName.User.eq=root"
             description="PTQL for Sendmail Root Daemon Process"/>
   </config>
   <metric name="Availability"
           template="sigar:Type=MultiProcCpu,Arg=%process.query%:Processes"
           indicator="true"/>
   &multi-process-metrics;
 </service>
 <!-- sendmail-stat metrics -->
 <filter name="template"
         value="exec:file=pdk/work/scripts/sendmail/hq-sendmail-stat,exec=%exec%:${alias}"/>
 <metric name="Messages In Queue"
         indicator="true"/>
 <metric name="Messages Awaiting Preprocessing"
         indicator="true"/>
 <!-- protocol services+metrics -->
 <service name="SMTP">
   <config>
     <option name="port"
             description="SMTP Post"
             default="25"/>
     <option name="hostname"
             description="SMTP Hostname"
             default="localhost"/>
   </config>
```

```
 <filter name="template"
               value="SMTP:hostname=%hostname%,port=%port%:${alias}"/>
       <metric name="Availability"
               indicator="true"/>
       <metric name="Inbound Connections"
               indicator="true"/>
       <metric name="Outbound Connections"
               indicator="true"/>
    </service>
  </server>
  <!-- ==================== Plugin Help =========================== -->
  <help name="Sendmail">
  <![CDATA[
 <br><sub>2</sub> <h3>Configure HQ for monitoring Sendmail</h3>
 \langle/p>-p This plugin needs sudo access as root in order to access the appropriate
 <hr>
  Sendmail dirs.
 <br>
  To configure sudo (in /etc/sudoers):
 <br>
 Cmnd_Alias HQ_SENDMAIL_STAT = <hqdir&gt;/agent/pdk/work/scripts/sendmail/hq-sendmail-stat
 <br>
 < agentuser&gt; ALL = NOPASSWD: HQ_SENDMAIL_STAT
 \langle/p>
  ]]>
 \langlehelp>
  <help name="Sendmail 8.x" include="Sendmail"/>
</plugin>
```
## SNMP Plug-in

SNMP is the standard protocol for monitoring network-attached devices, which is leveraged by several bundled plug-ins and made easy by the Plug-in Development Kit.

The bundled netdevice plug-in provides a generic network device platform type that can be used to monitor any device that implements IF-MIB (rfc2863) and IP-MIB (rfc4293).

The Network Host platform type extends Network Device with support for HOST-RESOURCES-MIB (rfc2790).

The Cisco platform also extends Network Device, adding metrics from CISCO-PROCESS-MIB and CISCO-MEMORY-POOL-MIB.

The Cisco PIXOS platform extends Cisco IOS, adding metrics from CISCO-FIREWALL-MIB.

In any vRealize Operations Manager plug-in, there are two main concepts to understand:

**The Inventory Model** Resource types define where things live in the hierarchy along with supported metrics, control actions, log message sources, and so on, as well as the configuration properties used by each feature.

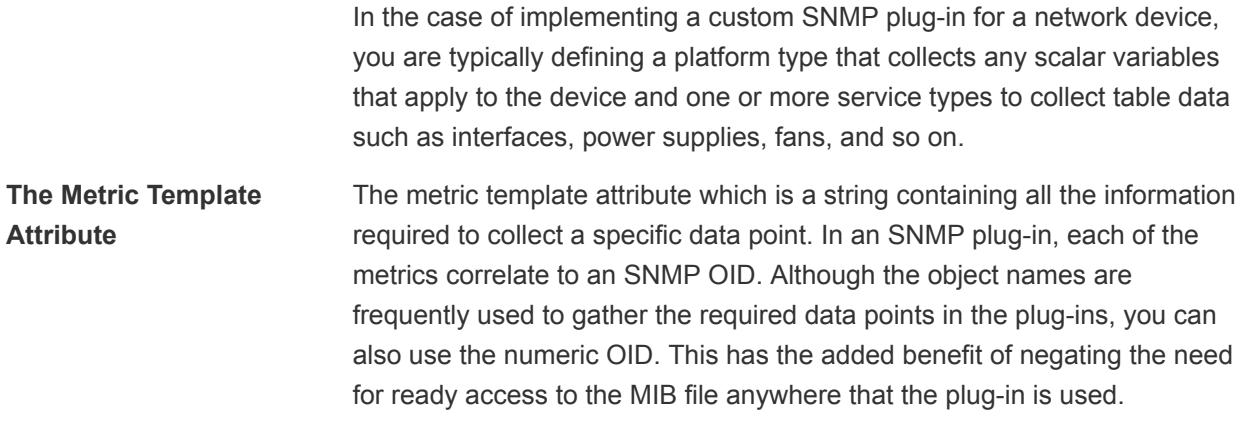

Implementing a new SNMP-based plug-in for vRealize Operations Manager starts with locating the device vendor's MIB files and selecting which OIDs to collect as metrics in vRealize Operations Manager.

#### JMX-Based Management

provides support for managing and monitoring JMX-enabled applications.

vRealize Operations Manager has a number of built-in plug-ins that monitor specific JMX products, including:

- Sun JVM 1.5
- ActiveMQ 4.0
- Geronimo 1.0
- Resin 3.0
- JOnAS 4.7

vRealize Operations Manager uses the remote API (http://www.jcp.org/en/jsr/detail?id=160) specified by JSR-160 to manage products that support JMX 1.2/JSR-160, including the ones listed above. For JMXenabled servers that do not support JSR-160, vRealize Operations Manager uses vendor-specific connectors.

vRealize Operations Manager JMX support classes enable auto-discovery of MBean servers and MBeans, collection of MBean attributes, and execution of MBean operations.

To enable monitoring, you must configure the JMX-enabled target to accept remote connections. In many cases, the remote connector is enabled by default, otherwise, you must configure it for remote access.

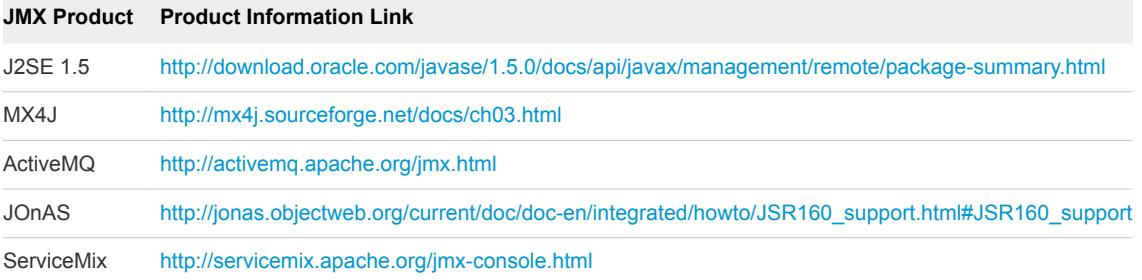

#### Auto-Discovery of JMX Resources

vRealize Operations Manager discovers a JMX application or server using a Sigar process query.

MBeans are discovered by querying the MBean server for MBeans whose names match those configured in the plug-in descriptor. Sigar is used to discover servers. Services are discovered via MBean Server queries (MBeanServer.queryMBeans()).

**Measurement** MxMeasurement uses Sigar queries for process metrics. Metrics that map to MBean attributes are obtained via an MBean query (MBeanServer.getAttribute()).

**Note** Sun JVM 1.5 type applies to any of the above and any other JMX-enabled server running under a Sun 1.5 JVM but has its own set of metrics and control actions. Unlike the other server types, Sun JVM 1.5 instances are not auto-discovered.

#### Configuration Properties for JMX Monitoring

vRealize Operations Manager JMX support classes require the JMX URL and JMX user credentials so that they can connect to a remote MBean server.

The required credentials are as follows:

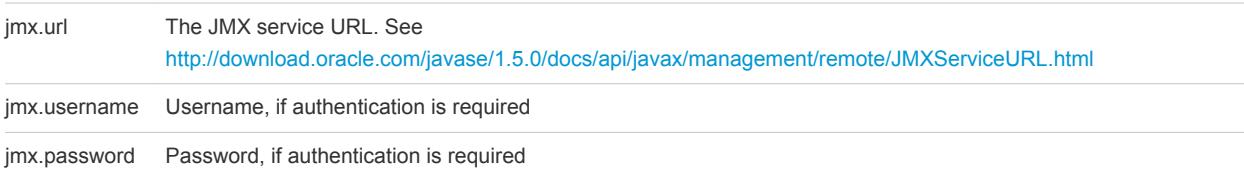

Configuration options that a user can configure are defined in a <config> element in a plug-in descriptor. The Plug-in Development Kit includes a global configuration schema named jmx that contains the required configuration option definitions, as follows.

<config> <option name="jmx.url" description="JMX URL to MBeanServer" default="service:jmx:rmi:///jndi/rmi://localhost:6969/jmxrmi"/> <option name="jmx.username" description="JMX username" optional="true" default=""/> <option name="jmx.password" description="JMX password" optional="true" default="" type="secret"/>

You can use the following to reference the jmx schema in a plug-in descriptor.

<config include="jmx"/>

#### Creating a Custom JMX Plug-in

A JMX plug-in consists solely of an XML descriptor. You can include various components in the descriptor.

#### Defining Service Types to Provide Management via Custom MBeans

Each server type defines several service types such as EJBs, Connection Pools and JMS Queues. Custom plug-ins define additional service types to provide management via custom MBeans.

The service element defines a service type, for example:

```
<service name="String Cache"
          server="Sun JVM"
          version="1.5">
</service>
```
The server attribute must be Sun JVM and the version attribute must be 1.5, or any of the other supported server/version combinations. The name attribute is the choice of the plug-in implementor.

These services will become part of the inventory model, displayed together with the built-in server service types in the user interface and the shell. Service extensions also inherit the server configuration properties that are used to connect to the MBeanServer, jmx.url, jmx.username and jmx.password.

#### Defining an ObjectName to Access Custom MBeans

To access custom MBeans, the plug-in must define its JMX ObjectName to be used with various MBeanServer interface methods.

Only one ObjectName is defined per-service type using the property tag within the service tag.

```
<property name="OBJECT_NAME"
           value="Catalina:type=StringCache"/>
```
#### Defining Configuration Properties to Appear in the User Interface

All the configuration properties for a JMX plug-in, appear in the user interface for the object. The default values for each of these properties can be specified in the plug-in, but users can change the values by editing the resource identifiers in the vRealize Operations Manager user interface.

If there is only one instance of the String Cache, you can hard-code a property. If you are using multiple instances that follow the OBJECT\_NAME pattern, you use configuration properties to support them.

For example, the WebApp Cache plug-in uses an ObjectName with the following pattern,

```
<property name="OBJECT_NAME"
           value="Catalina:type=Cache,host=*,path=*"/>
```
where the ObjectName Domain is always Catalina and type attribute value is always Cache, but the host and path attributes differ for each instance of the MBean.

The WebApp Cache plug-in defines configuration options for each of the instance properties.

```
<config>
  <option name="host"
           description="Host name"
           default="localhost"/>
```

```
 <option name="path"
         description="Path"
         default="/jsp-examples"/>
```
</config>

The values of the instance attributes within the OBJECT\_NAME is replaced with the value of the configuration property when used by the plug-in. For example,

```
"Catalina:type=Cache,host=localhost,path=/jsp-examples"
```
#### Defining and Gathering Metrics

Metrics are defined as for other plug-ins but, in the case of custom MBean services, the OBJECT\_NAME property is used to compose the metric template attribute.

Use the OBJECT\_NAME property as follows:

```
<metric name="Access Count"
         template="${OBJECT_NAME}:accessCount"
         category="THROUGHPUT"
         indicator="true"
         collectionType="trendsup"/>
```
This results in the template being expanded. For example,

template="Catalina:type=Cache,host=localhost,path=/jsp-examples:accessCount"

where accessCount is an attribute of the MBean and can be collected internally using the MBeanServer interface. For example,

```
ObjectName name = new ObjectName("Catalina:type=Cache,host=localhost,path=/jsp-examples");
```

```
return MBeanServer.getAttribute(name, "accessCount");
```
The MBean interface attributes collected by tomcat-webapp-cache-plugin.xml as metrics are as follows.

```
public interface WebAppCacheMBean {
     public int getAccessCount();
     public int getHitCount();
     public int getCacheSize();
}
```
#### Specifying the Availability Metric for MBeans

vRealize Operations Manager JMX plug-ins typically query for an MBean's "Availability" attribute to determine whether the MBean is available.

If the MBean server returns 1, the MBean is considered available. If the return value is 0, the MBean is considered unavailable. Other values cause availability to display incorrectly.

Many MBeans do not have an Availability attribute, therefore vRealize Operations Manager JMX plug-ins treat an Mbean to as available if the query returns an AttributeNotFoundException exception, assuming that the MBean is available to report that the attribute does not exist. If the MBean server returns any exception other than AttributeNotFoundException, the MBean is considered to be unavailable.

#### Implementing Control Actions

After the OBJECT\_NAME property is defined, MBean operations can be exposed as vRealize Operations Manager control actions by adding the list of method names to the plug-in.

Add the list of method names as follows.

<actions include="reset"/>

The plug-in must also define the control implementation class, which resides in the  $hq-jmx$ . jar file.

```
<plugin type="control"
        class="org.hyperic.hq.product.jmx.MxControlPlugin"/>
```
The control actions are invoked as MBean operations by the plug-in, as follows

```
ObjectName name = new ObjectName("Catalina:type=StringCache");
```

```
return MbeanServer.invoke(name, "reset", new Object[0], new String[0]);
```
which maps to the following MBean operation

```
public interface StringCacheMBean {
     public void reset();
}
```
#### Example: WebApp Cache Control Actions

The WebApp Cache plug-in example provides the following control actions:

```
<actions include="unload,lookup,allocate"/>
```
which maps to the following MBean operations:

```
public interface WebAppCacheMBean {
     public boolean unload(String name);
     public CacheEntry lookup(String name);
     public boolean allocate(int value);
}
```
#### Defining the Server Auto-Inventory Element

To implement auto-discovery at the server level, you must invoke an autoinventory plug-in with the MxServerDetectorclass within the server tag.

Implement auto-discovery as follows,

```
<server name="Java Server Name" version ="version #">
...
<plugin type="autoinventory" class="org.hyperic.hq.product.jmx.MxServerDetector"/>
...
```
</server>

In the case of service, auto-discovery is supported for custom MBean services, driven by the OBJECT\_NAME property. To implement auto-discovery at the service level, invoke the autoinventory plug-in, leaving out the class attribute, within a service tag.

```
<service name="Java Service Name">
...
<plugin type="autoinventory"/>
...
</service>
```
The JMX plug-in uses the MBeanServer.queryNames method to discover a service for each MBean instance. In the case in which the OBJECT\_NAME contains configuration properties, the properties are autoconfigured.

By default, auto-discovered service names are composed using the hosting-server name, configuration properties, and service type name.

"myhost Sun JVM 1.5 localhost /jsp-examples WebApp String Cache"

The naming can be overridden using the AUTOINVENTORY\_NAME property.

```
<property name="AUTOINVENTORY_NAME"
              value="%platform.name% %path% Tomcat WebApp String Cache"/>
```
Configuration properties from the platform, hosting server, and the service itself can be used in the %eplacement% strings, resulting in a name such as follows,

"myhost /jsp-examples Tomcat WebApp String Cache"

#### Discovering Custom Properties

Discovery of custom properties is supported using OBJECT\_NAME and MBeanServer.getAttribute.

<span id="page-25-0"></span>Define a properties tag with any number of property tags, where the name attribute value is that of an MBean attribute

```
<properties>
  <property name="cacheMaxSize"
             description="Maximum Cache Size"/>
</properties>
```
which maps to the following MBean interface method.

```
public interface WebAppCacheMBean {
     public int getCacheMaxSize();
}
```
## Running and Testing Plug-ins from the Command Line

You can run plug-ins from a command line prompt, which you might find useful when documenting or testing your plug-in.

You can test the syntax of a plug-in and invoke any management function that the plug-in supports.

Management functions that can be invoked include the following:

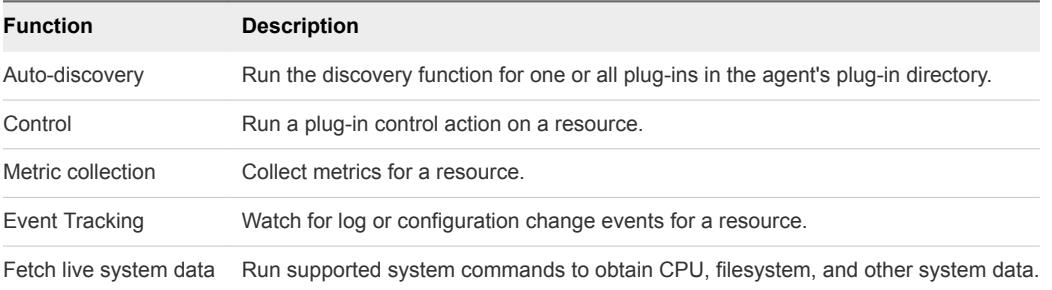

Documentation generation functions that can be invoked include the following:

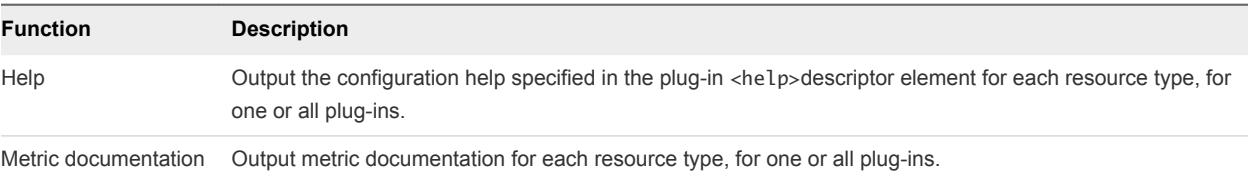

## dcs-tools-pdk.jar Command Syntax

To run a plug-in from the command line, it is important that you understand the syntax and the functions of each of the methods.

The command for running a plug-in from the command line is structured as follows:

java -jar AgentVersion/bundles/AgentBundle/pdk/lib/dcs-tools-pdk-VERSION.jar -m *Method* -a *MethodAction* -p *PluginName* -t *ResourceType* -Doption=value

You can use the following information to guide you in your choices.

#### -m *Method*

The -m *Method* command specifies the method to run.

The *Method* can be one of the following:

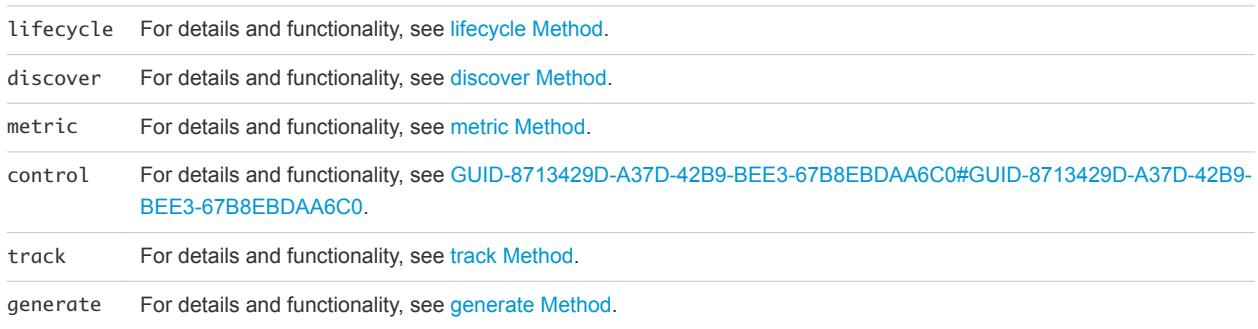

#### -p *PluginName*

The -p *PluginName* command is the product portion of the plug-in name, without the -plugin.jar or plugin.xml portion. For example, to run jboss-plugin.jar, you specify -p jboss.

If you use a generated properties file to supply resource properties, you do not have to specify the plug-in to run on the command line, because the resource properties file identifies the plug-in.

The command is required for the following methods.

- lifecycle
- metric
- $\blacksquare$  control
- $r$  track

The command is optional for the following methods.

- discover
- generate

The command is not supported for livedata.

#### -t *ResourceType*

The -t *ResourceType* command specifies the name of a resource type managed by the plug-in you are running.

If the name includes spaces, you must enclose it in quotes, for example, "JBoss 4.2".

If you use a generated properties file to supply resource properties, you do not have to specify the resource type on the command line, because the resource properties file identifies the resource type name for the resource.

The command is required for the following methods.

- metric
- control
- $\blacksquare$  track
- lifedata

The command is not supported for the following methods.

- <sup>n</sup> discover
- generate

#### -a *MethodAction*

The *MethodAction* argument is either supported or required by the method that is called. For example, when you run the track method, you specify whether you want to track log or configuration events by including either  $-a$  log or  $-a$  config in the command line.

#### -D*Option=Value*

-D*Option=Value* sets a property value, where Option=Value specifies the property name and the value that you assign it.

You must include a -DOption=Value in the command line for every property that you specify. In addition, you must supply

The value of a resource property that is required by the method called.

You can reference a generated properties file, rather than supplying each resource property on the command line.

The value of an agent or system property that manages agent behavior or plug-in execution.

## Generating and Using Resource Properties Files

You can create resource properties files to use when you run plug-ins from the command line. Using a resource properties file removes the need for you to specify individual property values multiple times in the command line.

#### **[Resource Properties Files](#page-28-0)**

Generally, plug-ins require the values of one or more resource properties to run. To simplify the process of testing a plug-in, you can supply the properties in a file instead of the command line.

■ [Names and Locations of Properties Files](#page-28-0)

The discover method's properties action writes configuration data for each discovered object in a directory tree whose root directory, plug-in-properties, is in your current working directory.

#### ■ [Content of Properties Files](#page-28-0)

When you run the metric, control, or track methods on an object you must supply resource configuration data, either explicitly on the command line, or using the properties file for the resource.

#### <span id="page-28-0"></span>■ [Inherited Resource Properties](#page-29-0)

Some resource properties might be inherited from a parent resource.

#### Resource Properties Files

Generally, plug-ins require the values of one or more resource properties to run. To simplify the process of testing a plug-in, you can supply the properties in a file instead of the command line.

For example, to fetch metrics for a PostgreSQL table, the metric method must know the URL and database user credentials for the parent PostresSQL server, and the name of the table. The required properties are jdbcUser, jdbcPassword, table, and jdbcUrl.

Each property that a method requires for a resource type is defined in an <option> element in the XML descriptor for the plug-in that manages it.

When you run the discover method with the properties method argument, the agent creates a properties file for each resource instance it discovers. The properties file for a resource contains a namevalue pair for each resource property that is required to run plug-in methods.

The configurable properties that you must supply must be added to the properties file or supplied on the command line. For example, to check the results of tracking log messages that do not contain a particular string, you must supply the string on the command line. Specifically, you must set the value of server.log\_track.exclude which is null by default.

The following command supplies some command options and resource properties using the melba\_HQ\_jBoss\_4.x.properties file and sets the value of server.log\_track.exclude on the command line.

```
java -jar java -jar AgentVersion/bundles/AgentBundle/pdk/lib/dcs-tools-pdk-shared-VERSION.jar
-m track plugin-properties/jboss-4.2/melba_HQ_jBoss_4.x.properties
-Dserver.log_track.exclude=just kidding
```
#### Names and Locations of Properties Files

The discover method's properties action writes configuration data for each discovered object in a directory tree whose root directory, plug-in-properties, is in your current working directory.

The plugin-properties folder contains a subdirectory for each object type discovered. The folder name is the object type name, with spaces replaced by dashes, for example, Tomcat-6.0-Connector.

Each object type folder contains a file for each instance of that type discovered. The file name is the full name of the object instance, with spaces replaced by underscore characters for example melba\_HQ\_Tomcat\_6.0\_7080\_Tomcat 6.0\_Connector.

#### Content of Properties Files

When you run the metric, control, or track methods on an object you must supply resource configuration data, either explicitly on the command line, or using the properties file for the resource.

The properties file simplifies the command by defining the values that you would otherwise set with the  $-p$ and -t options.

<span id="page-29-0"></span>The following example of discovery results for a JBoss 4.2 server is used to explain the properties file content.

```
# same as '-p "jboss"'
dumper.plugin=jboss
# same as '-t "JBoss 4.2"'
dumper.type=JBoss 4.2
\#melba HQ JBoss 4.x
\#Fri Jan 22 10:38:10 PST 2010
java.naming.provider.url=jnp://0.0.0.0:2099
program=/Applications/HQEE42GA/server-4.2.0-EE/hq-engine/bin/run.sh
server.log_track.files=../../../logs/server.log
configSet=default
```
The properties file contains:

The object's resource type name and the product portion of the name of the plug-in that manages it:

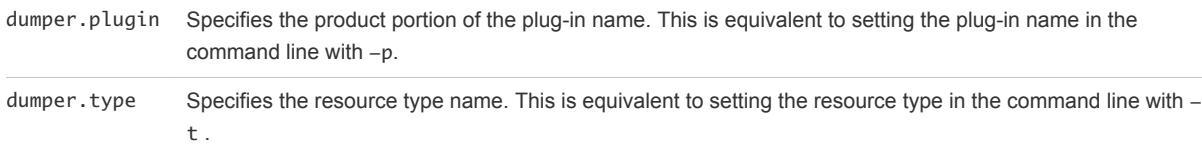

**EXECT** Resource configuration data that is required to use the metric, track, or control methods on an resource. The sample JBoss properties file above supplies values for java.naming.provider.url, program, and server.log\_track.files.

#### Inherited Resource Properties

Some resource properties might be inherited from a parent resource.

For example, the properties file for a JBoss 4.2 Hibernate Session Factory service, shown below, includes all of the properties discovered for its parent - a JBoss 4.2 server. The only service-level property in this file in Application.

```
# same as '-p "jboss"'
dumper.plugin=jboss
# same as '-t "JBoss 4.2 Hibernate Session Factory"'
dumper.type=JBoss 4.2 Hibernate Session Factory
#192.168.0.12 JBoss 4.2 default hq Hibernate Session Factory
#Fri Jan 22 12:56:05 PST 2010
java.naming.provider.url=jnp://0.0.0.0:2099
program=/Applications/HQEE42GA/server-4.2.0-EE/hq-engine/bin/run.sh
application=hq
server.log_track.files=../../../logs/server.log
configSet=default
```
## Properties for Controlling Agent Behavior and Plug-in Execution

You can use -D*Option=Value* to set any agent or system property.

This table lists some properties that are useful when you run a plug-in from the command line.

<span id="page-30-0"></span>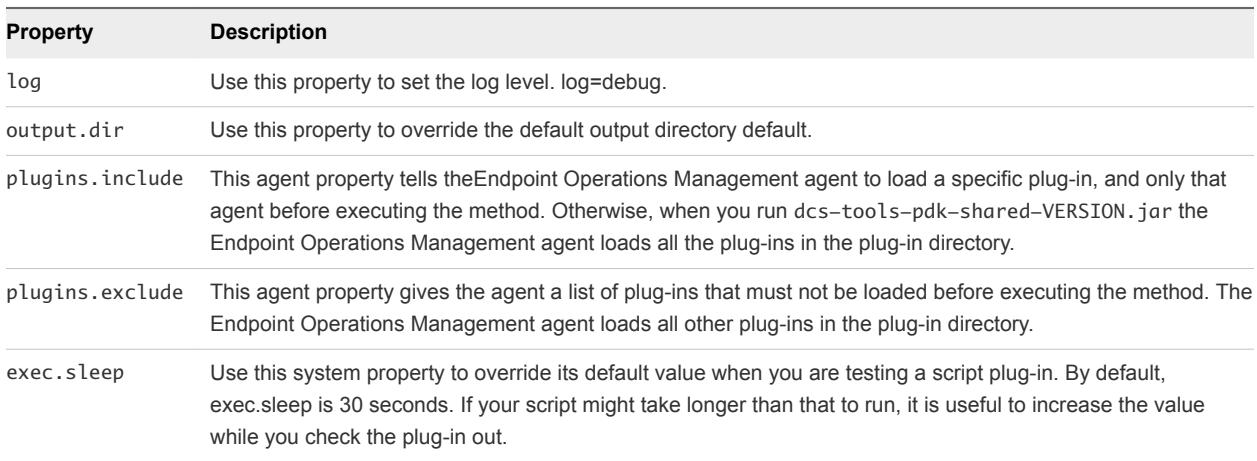

#### Methods and Functions of the dcs-tools-pdk.jar File

You can use the methods and functions that are specified in the dcs-tools-pdk.jar file when you create your plug-ins.

#### ■ lifecycle Method

You use the lifecycle method to load a plug-in and report any errors found in the plug-in.

[discover Method](#page-31-0)

You use the discover method to return key attributes for each discovered object to the terminal window or to a properties file.

■ [metric Method](#page-32-0)

You use the metric method to fetch the metric template and the metric value for each metric for objects that are managed by the plug-in.

■ [track Method](#page-36-0)

You use the track method to track log or configuration events.

**n** [generate Method](#page-37-0)

You use the generate method to generate documentation from the plug-in descriptor.

#### lifecycle Method

You use the lifecycle method to load a plug-in and report any errors found in the plug-in.

#### Syntax

The syntax for the lifecycle method is as follows.

\$ java -jar bundles/agent-VERSION/pdk/lib/dcs-tools-pdk-VERSION.jar -p *PluginName* -m *lifecycle* - Dplugins.include=*PluginName*

<span id="page-31-0"></span>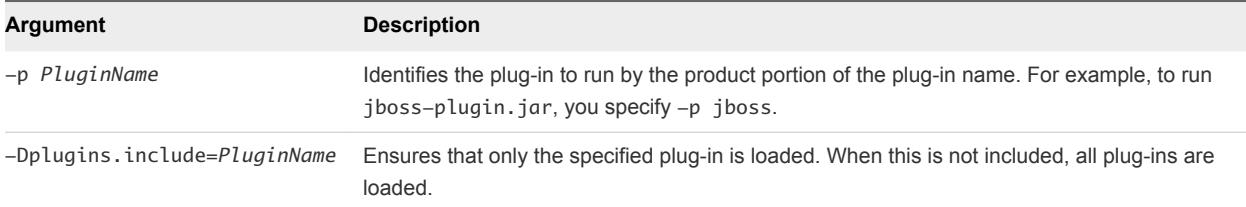

#### Example: Results of Running the lifecycle Method on a Plug-in Without Errors

This command runs the lifecycle method for the jboss plug-in. In the example, no errors are found.

\$ java -jar bundles/agent-VERSION/pdk/lib/dcs-tools-pdk-VERSION.jar -m lifecycle -p jboss - Dplugins.include=jboss

#### Example: Results of Running the lifecycle Method on a Plug-in Containing Errors

This command runs the lifecycle method for the websphere plug-in. In the example, errors are found.

```
$ java -jar bundles/agent-VERSION/pdk/lib/dcs-tools-pdk-VERSION.jar -m lifecycle -p websphere -
Dplugins.include=websphere
WARN [main] [MetricsTag] MsSQL 2000 include not found: mssql-cache
WARN [main] [MetricsTag] WebSphere 6.1 include not found: WebSphere 6.0
WARN [main] [MetricsTag] WebSphere 6.1 Application include not found: WebSphere 6.0 Application
WARN [main] [MetricsTag] WebSphere 6.1 EJB include not found: WebSphere 6.0 EJB
WARN [main] [MetricsTag] WebSphere 6.1 Webapp include not found: WebSphere 6.0 Webapp
WARN [main] [MetricsTag] WebSphere 6.1 Connection Pool include not found: WebSphere 6.0 Connection Pool
WARN [main] [MetricsTag] WebSphere 6.1 Thread Pool include not found: WebSphere 6.0 Thread Pool
WARN [main] [MetricsTag] WebSphere Admin 6.1 include not found: WebSphere Admin 6.0
```
#### discover Method

You use the discover method to return key attributes for each discovered object to the terminal window or to a properties file.

The method can be run for one or all plug-ins. The returned attributes include the values of the resource's configuration options. If you save discovery results to a file, you can use that file to supply the required resource configuration data when you run another method that requires the resource's configuration data.

#### Syntax

The syntax for the discover method is as follows.

```
{{java -jar bundles/agent-VERSION/pdk/lib/dcs-tools-pdk-VERSION.jar -m discover -p PluginName -a 
properties
```
<span id="page-32-0"></span>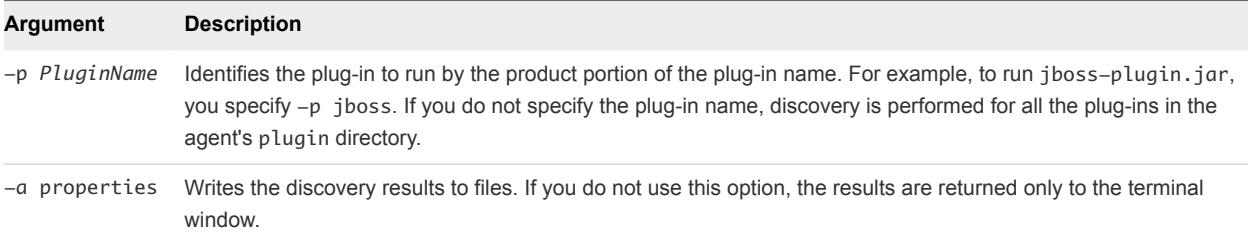

You can use any of the following discovery method options.

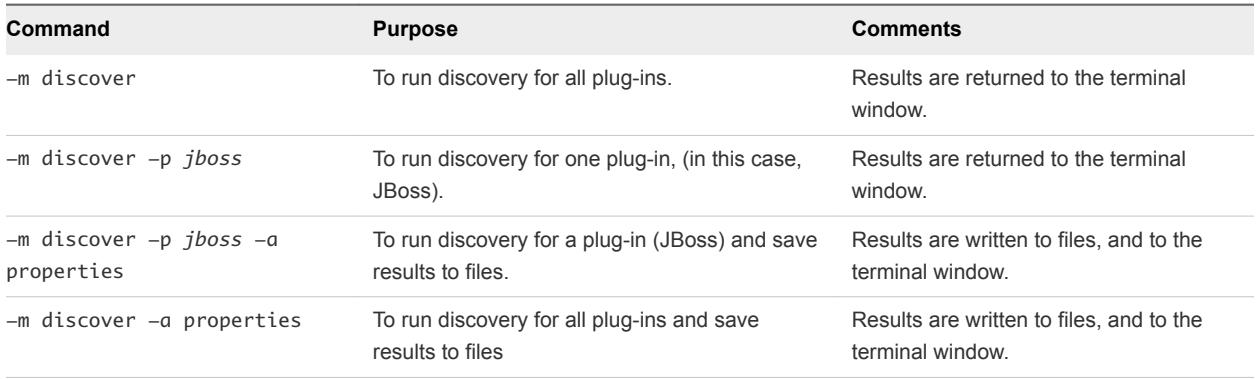

#### metric Method

You use the metric method to fetch the metric template and the metric value for each metric for objects that are managed by the plug-in.

You can also use the method for the following:

- Metrics that are collected by default
- Metrics belonging to a specific metric category
- Metrics that are indicator metrics
- To return only the metric template, without the metric values, for the metrics
- **Fetch metrics repeatedly for a specified number of times, and return the time that it took to perform** the fetch action for each metric.

#### Syntax for the metric Method When Using a Resource Properties File

The syntax for running the metric method using a properties file to supply resource configuration data is as follows.

java -jar bundles/agent-VERSION/pdk/lib/dcs-tools-pdk-VERSION.jar -m metric pluginproperties/ResourceTypeDirectory/ResourceName.properties -a translate -Dmetric-collect=default - Dmetric-indicator=true -Dmetric-cat=CATEGORY -Dmetric-iter=ITERATIONS

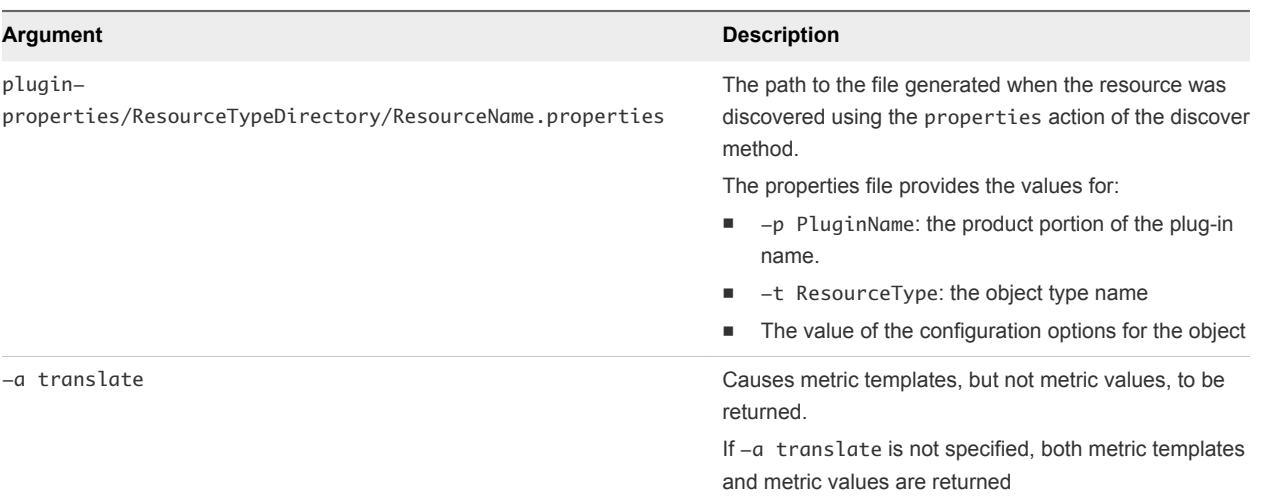

You can also use one of the following arguments to limit the metrics that are returned. If you do not use one of these arguments, all metrics are returned.

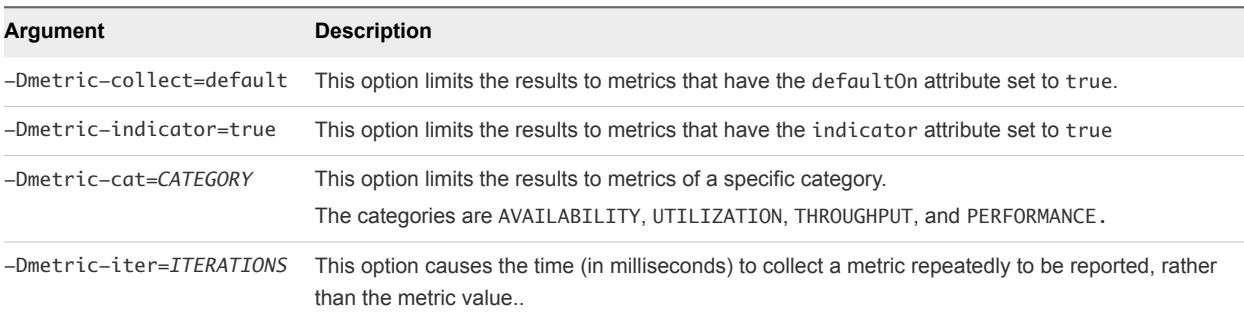

#### Syntax for the metric Method that Specifies Configuration Data on Command Line

The syntax for running the metric method that supplies resource configuration data on the command line data is as follows.

java -jar bundles/agent-VERSION/pdk/lib/dcs-tools-pdk-VERSION.jar -m metric -p PluginName -t ResourceType -a translate -Dmetric-collect=default -Dmetric-indicator=true -Dmetric-cat=CATEGORY - Dmetric-iter=ITERATIONS -DOption=Value

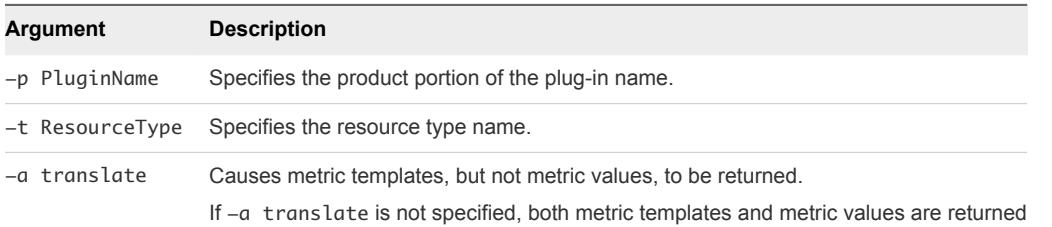

Optionally, one of the following options is also specified, to limit the metrics that are returned. If you do not specify one of these options, all metrics are returned.

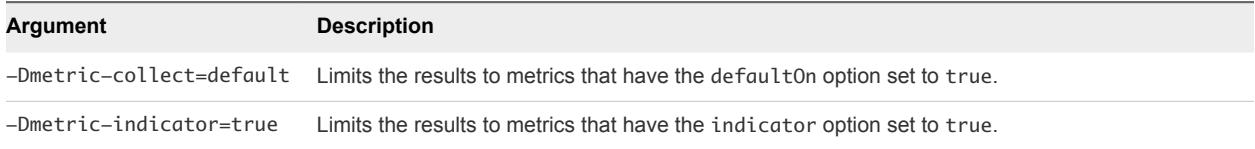

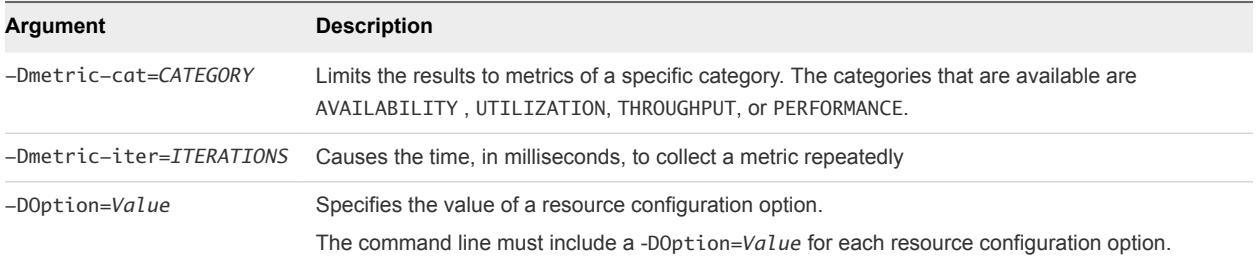

#### Example Invocations

In the following examples, only the method invocation and command options are shown. The java -jar AgentHome/bundles/AgentBundle/pdk/lib/dcs-tools-pdk-VERSION.jar portion of the command is not shown.

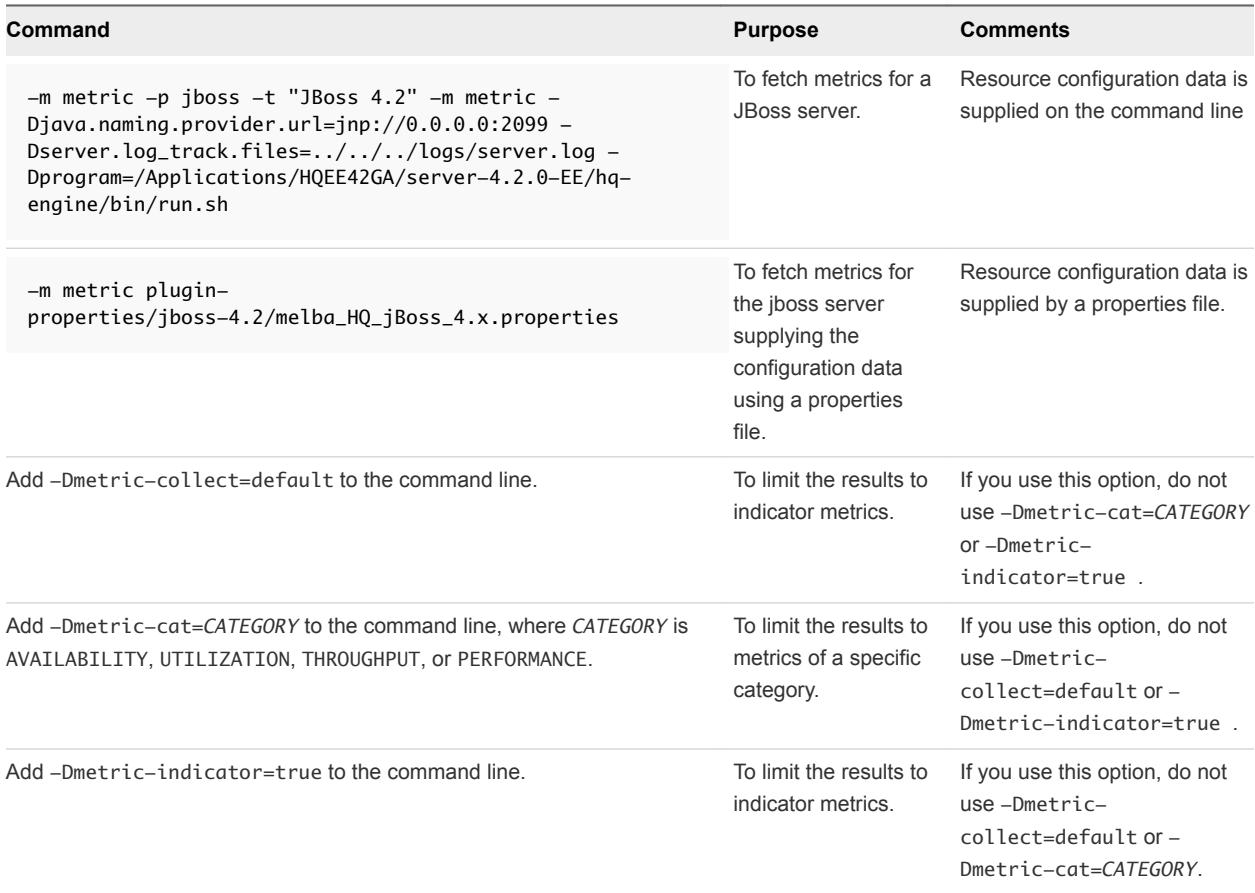

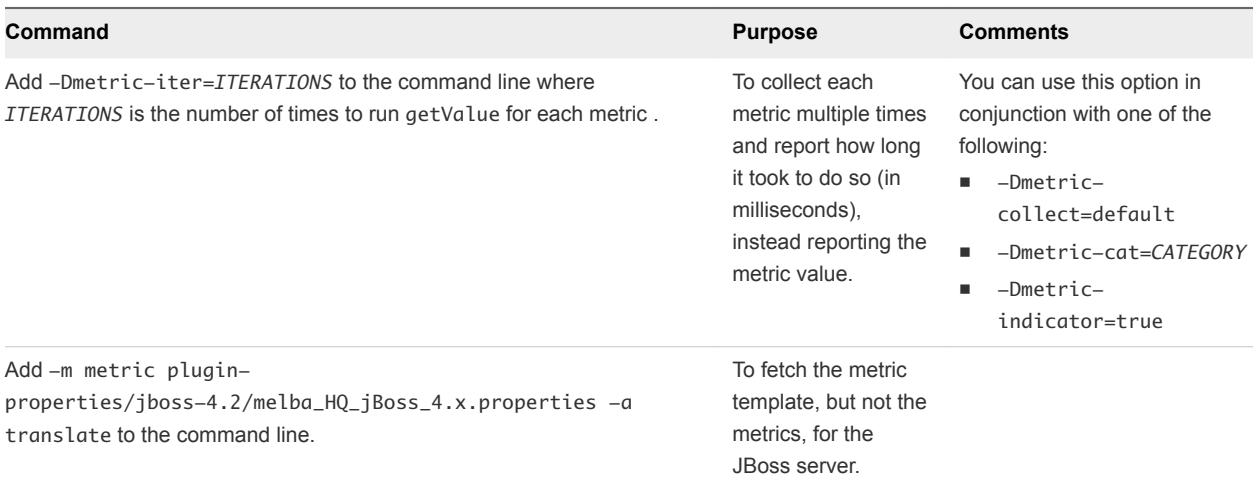

#### Example: Results Returned by the -metric Method default Action

This example is an excerpt from the results of running the default action of the metric method. Both metric templates and metric values are returned.

**Note** Colons In metric templates appear as "%3A" in the results. JBoss 4.2 Availability: jboss.system:service=MainDeployer:StateString:java.naming.provider.url=jnp %3A//0.0.0.0%3A2099,java.naming.security.principal=%java.naming.security.principal %,java.naming.security.credentials= =>100.0%<= JBoss 4.2 Active Thread Count: jboss.system:type=ServerInfo:ActiveThreadCount:java.naming.provider.url=jnp %3A//0.0.0.0%3A2099,java.naming.security.principal=%java.naming.security.principal %,java.naming.security.credentials=  $=$  > 125.0 $\epsilon$ = JBoss 4.2 Active Thread Group Count: jboss.system:type=ServerInfo:ActiveThreadGroupCount:java.naming.provider.url=jnp %3A//0.0.0.0%3A2099,java.naming.security.principal=%java.naming.security.principal %,java.naming.security.credentials=  $=$  > 15.0  $\le$ JBoss 4.2 JVM Free Memory: jboss.system:type=ServerInfo:FreeMemory:java.naming.provider.url=jnp %3A//0.0.0.0%3A2099,java.naming.security.principal=%java.naming.security.principal %,java.naming.security.credentials=  $= > 365.9$  MB  $=$
#### Example: Results Returned by the metric Method translate Action

This example is an excerpt from the results of running the translate action of the metric method. Metric templates are returned but metric values are not returned.

**Note** Colons In metric templates appear as "%3A" in the results.

```
JBoss 4.2 Availability:
jboss.system:service=MainDeployer:StateString:java.naming.provider.url=jnp
%3A//0.0.0.0%3A2099,java.naming.security.principal=%java.naming.security.principal
%,java.naming.security.credentials=%java.naming.security.credentials%
JBoss 4.2 Active Thread Count:
jboss.system:type=ServerInfo:ActiveThreadCount:java.naming.provider.url=jnp
%3A//0.0.0.0%3A2099,java.naming.security.principal=%java.naming.security.principal
%,java.naming.security.credentials=%java.naming.security.credentials%
JBoss 4.2 Active Thread Group Count:
jboss.system:type=ServerInfo:ActiveThreadGroupCount:java.naming.provider.url=jnp
%3A//0.0.0.0%3A2099,java.naming.security.principal=%java.naming.security.principal
%,java.naming.security.credentials=%java.naming.security.credentials%
JBoss 4.2 JVM Free Memory:
```
#### track Method

You use the track method to track log or configuration events.

#### Syntax

The syntax for the track method is as follows.

```
ava -jar /bundles/agent-VERSION/pdk/lib/dcs-tools-pdk-VERSION.jar -p PluginName -t "ResourceType" -m 
track -a TrackAction -Dserver.config_track.files=TrackFiles
```
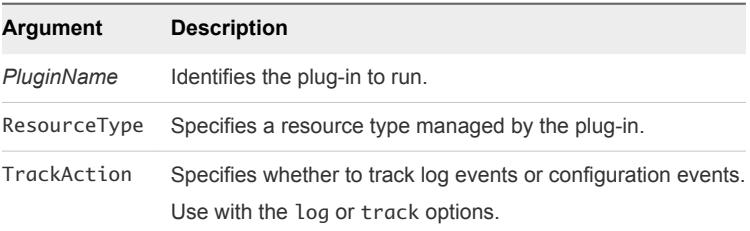

**Note** You can use a properties file instead of specifying

```
-pPluginName
```
-t ResourceType

-Dserver.config\_track.files=TrackFiles

#### Example: Various Usage Options

In the following examples, only the method invocation and command options are shown. The java  $-jar$ AgentHome/bundles/AgentBundle/pdk/lib/dcs-tools-pdk-VERSION.jar portion of the command is not shown.

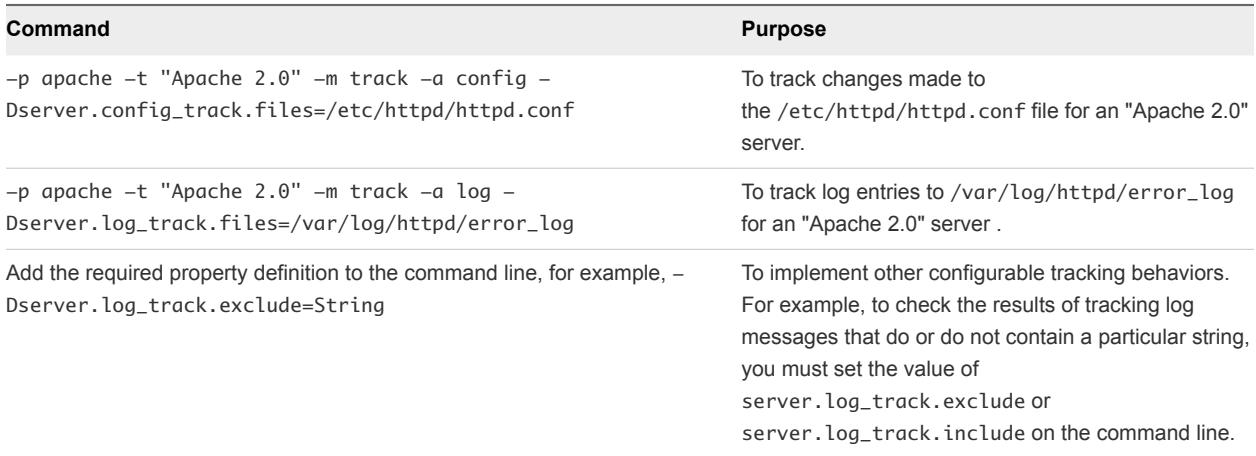

#### generate Method

You use the generate method to generate documentation from the plug-in descriptor.

#### Syntax

The syntax for the generate method is as follows.

java -jar bundles/agent-VERSION/pdk/lib/dcs-tools-pdk-VERSION.jar -p PluginName -m generate -a GenerateAction

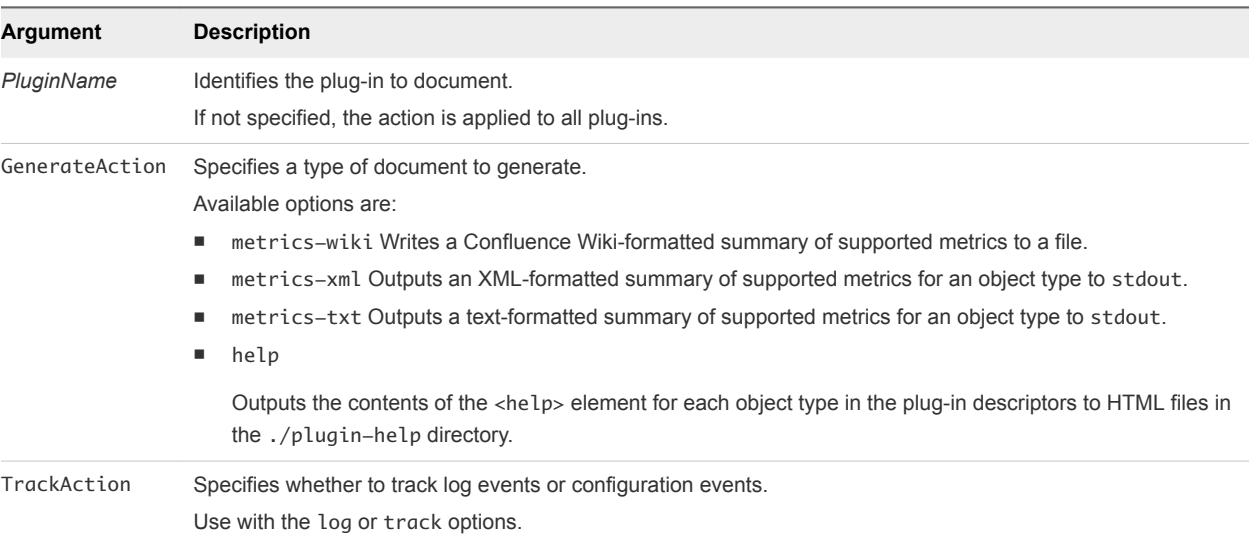

#### Example: Various Usage Options

In the following examples, only the method invocation and command options are shown. The java  $-$ jar AgentHome/bundles/AgentBundle/pdk/lib/dcs-tools-pdk-VERSION.jar portion of the command is not shown.

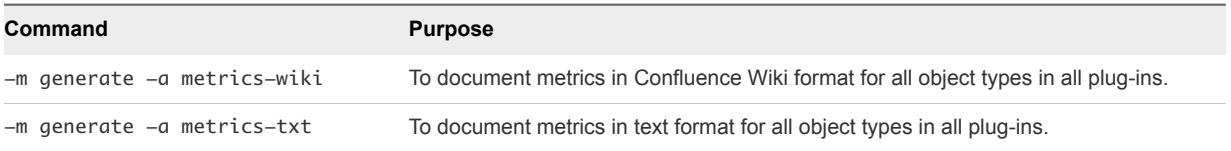

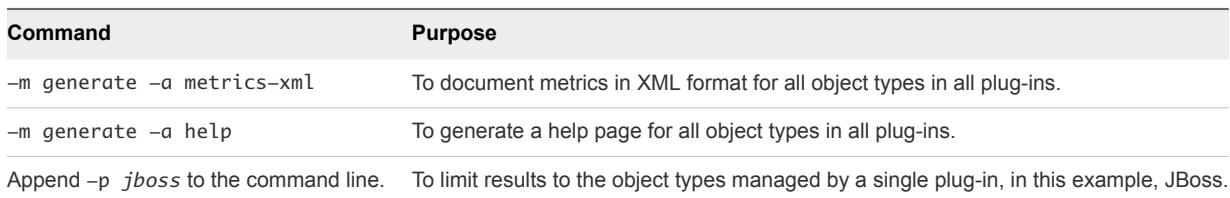

# Running Protocol Checks from the Command Line

In addition to running a plug-in from the command line to test or document the plug-in, you can use the command line option to quickly retrieve metrics on-demand.

For example, you can run the netservices plug-in from the command line to check the availability of a variety of network service types.

To monitor an object of one of the types listed below on an on-going basis, you configure it as a platform service object on the required platform. The Endpoint Operations Management agent performs remote availability checks and metric collection.

To enable monitoring, you supply object configuration data, at a minimum, the hostname of the service object.

To run the plug-in from the command line, you must supply the required configuration data on the command line.

The netservices plug-in can monitor remote objects of the following types.

- **n** HTTP
- n POP3
- $\blacksquare$  IMAP
- $\blacksquare$  SMTP
- <sup>n</sup> FTP
- <sup>n</sup> LDAP
- **n** DNS
- **s** SSH
- $\blacksquare$  NTP
- **n** DHCP
- **SNMP**
- <sup>n</sup> RPC
- InetAddress Ping
- **TCP Socket**

#### Example: Run the netservices Plug-in metric Method for a Remote LDAP Server

You use the following command to run the netservices plug-in metric method for a remote LDAP server.

The value of each configuration option for the LDAP service object is supplied using a -D argument.

```
java -jar bundles/agent-VERSION/pdk/lib/dcs-tools-pdk-shared-VERSION.jar -m metric -p netservices
-t LDAP -Dplugins.include=netservices -Dhostname=192.168.1.1 -Dssl=false -Dport=389
-DbaseDN=dc=foobar,dc=co,dc=nz -DbindDN=cn=root,c=foobar,dc=co,dc=nz
-DbindPW=changeme -Dfilter=uidNumber
```
# Using Auto-Discovery Support<br>Classes in Plug-ins

You can use the vRealize Operations Manager auto-discovery functionality in a custom plug-in. As most platform types are discovered by the system plug-in, custom plug-ins discover server and service resource types.

# Auto-Discovery Implementation

The auto-discovery class performs the discovery process. For many resource types, you can reference one of the vRealize Operations Manager built-in auto-discovery classes. If necessary, you can write a custom auto-discovery class that extends a vRealize Operations Manager auto-discovery class. Most of the vRealize Operations Manager auto-discovery implementations discover two levels of resources servers, and the services that run in them, so typically you only specify a single implementation in the descriptor.

# Parameters Required by the Implementation

In addition to specifying the auto-discovery class, the plug-in descriptor must define the parameters that the class requires.

This chapter includes the following topics:

- Auto-Discovery Classes
- [Auto-Discovery Interfaces](#page-41-0)
- <sup>n</sup> [Specifying Auto-Discovery Implementation for a Resource Type](#page-42-0)
- **n** [Measurement Plug-ins](#page-43-0)

# Auto-Discovery Classes

Auto-discovery rules for a resource type are defined in the XML descriptor of the plug-in that manages the type.

# <span id="page-41-0"></span>Auto-Discovery Class Hierarchy

VMware vRealize Operations Manager auto-discovery class is as follows.

org.hyperic.hq.product.GenericPlugin org.hyperic.hq.product.ServerDetector org.hyperic.hq.product.PlatformServiceDetector org.hyperic.hq.product.DaemonDetector org.hyperic.hq.product.MxServerDetector org.hyperic.hq.product.SunMxServerDetector org.hyperic.hq.product.SNMPDetector

# **Overview**

The table below describes each of the classes in the auto-discovery class hierarchy.

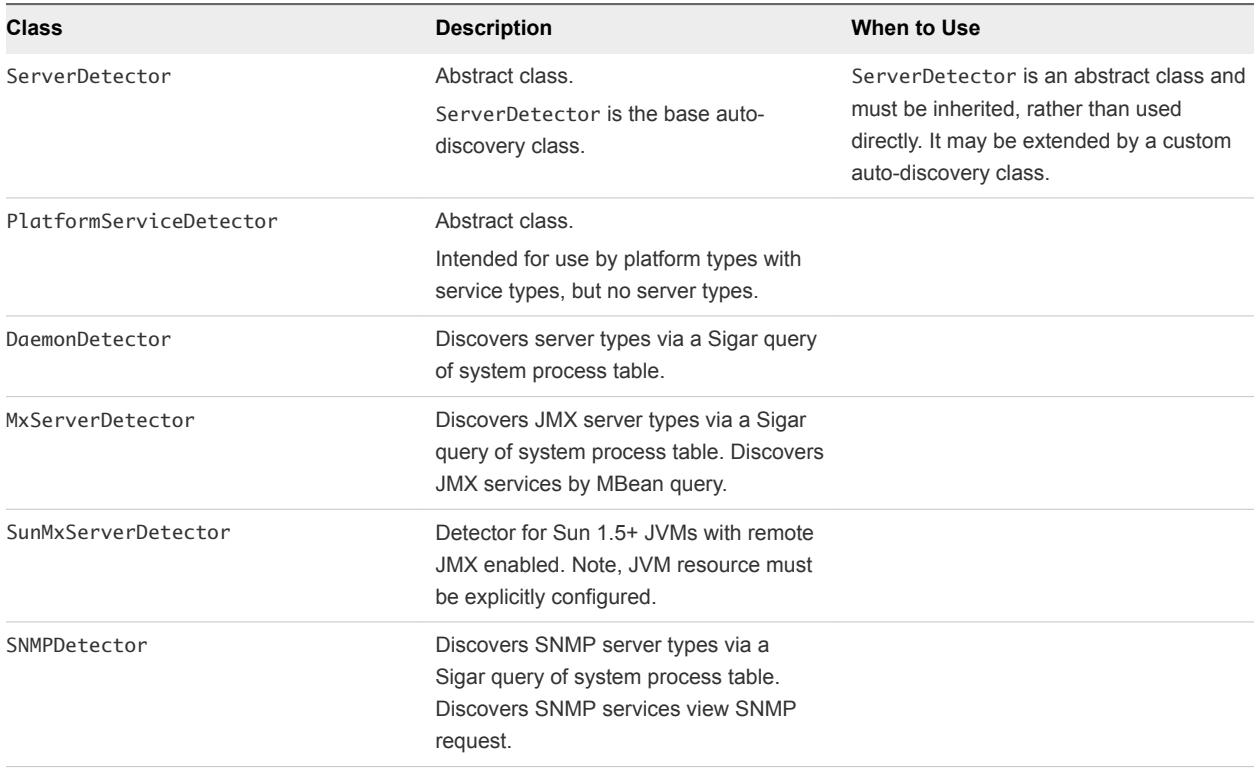

#### Table 2‑1. Auto-Discovery Classes

# Auto-Discovery Interfaces

The built-in auto-discovery classes in VMware vRealize Operations Manager each implement one or more interfaces.

<span id="page-42-0"></span>The interfaces that are implemented are listed below.

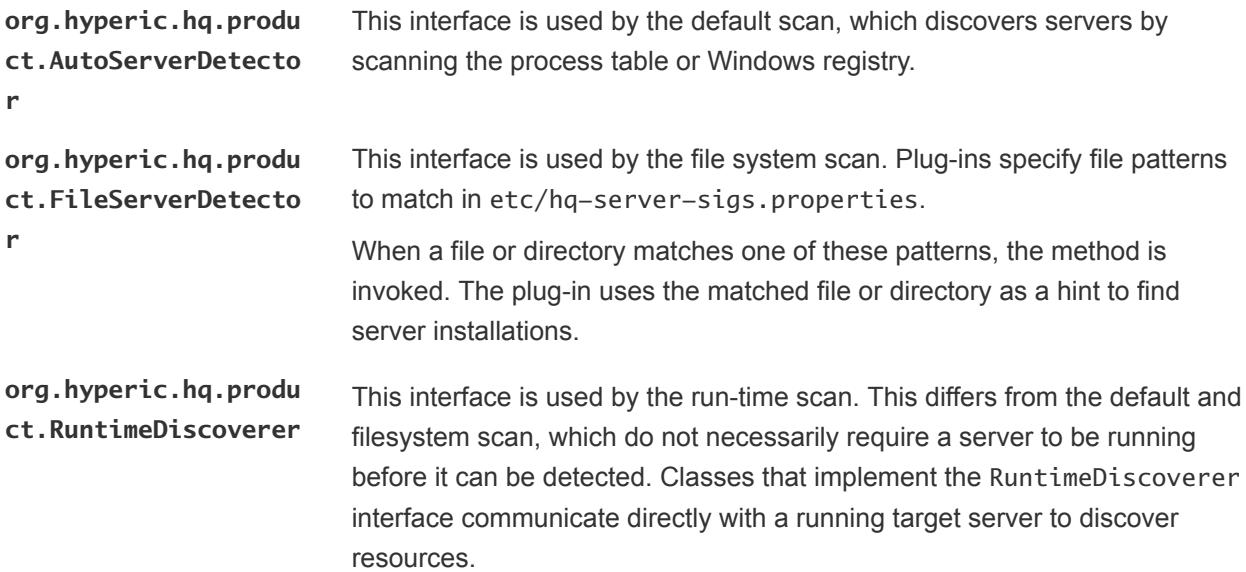

# Specifying Auto-Discovery Implementation for a Resource Type

You specify the class that performs auto-discovery for a resource type in a <plugin> element of type autoinventory.

The following is an example of an auto-discovery Implementation for a resource type.

```
<server name="Java Server Name" version ="version #">
      ...
     <plugin type="autoinventory" class="org.hyperic.hq.product.jmx.MxServerDetector"/>
     ...
</server>
```
# Supplying Parameters for Auto-Discovery Implementation

All auto-discovery implementations discover server types by scanning the process table or Windows registry for processes that match a Sigar process query.

You specify the process query in an option element named process.query (inside a <config> element) in the <server> element for a server type. Data that you define in an option element appears as part of a resource, and can be edited as required.

Data defined in a property element cannot be edited for a resource in the VMware vRealize Operations Manager user interface. The parameters that are required to discover services vary by plug-in implementation. Discovery of JMX services requires ObjectNames, discovery of SNMP services requires an OID.

# <span id="page-43-0"></span>Measurement Plug-ins

A measurement plug-in is the part of a resource plug-in that implements metric collection. It can identify a resource instance and collect metrics for it.

A custom plug-in that leverages the vRealize Operations Manager base measurement classes consists of only the plug-in XML descriptor. For example, most custom JMX measurement plug-ins use the vRealize Operations Manager JMX measurement classes. To write a custom JMX plug-in you typically just define the resources and the required metrics in an XML file, which is the complete plug-in.

# Writing the XML Descriptor

Each plug-in requires an XML descriptor that specifies the type of plug-in, the resources to look for and the metrics to collect from them. The topic describes the major elements that you must include in that descriptor file.

### Measurement Support Classes

Here are the vRealize Operations Manager classes for metric collection.

**org.hyperic.hq.produ ct.MeasurementPlugin** This is the vRealize Operations Manager base measurement class. The getValue() method is called when a plug-in is asked for a metric value. This class is extended by the following classes, each of which specifies a getValue() method for a specific type of metric collection.

- **JMX**
- **JDBC**
- Sigar
- 

**org.hyperic.hq.produ ct.JDBCMeasurementPl ugin**

Obtains database server and database metrics using JDBC. Measurement classes in Hyperic plug-ins that monitor database servers extend this class. Such plug-ins include:

- Mysql
- PostgreSQL
- Oracle
- Sybase

**org.hyperic.hq.produ ct.jmx.MxMeasurement Plugin**

Obtains MBean attribute values. Measurement classes in Hyperic plug-ins that monitor application servers extend this class. Plug-ins include:

- **JBoss**
- WebLogic

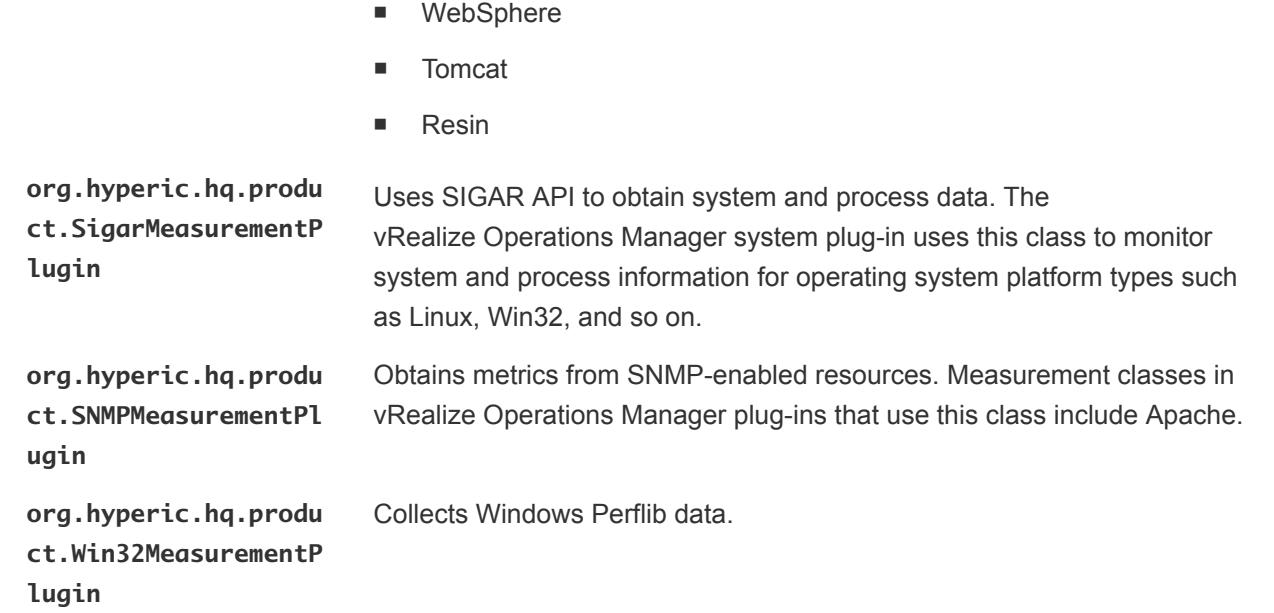

#### Specifying the Measurement Plug-in in the Plug-in Descriptor

You identify the measurement class for a resource type in the plug-in descriptor, in a <plugin> element in the resource element that defines the resource type.

The resource element could be a <platform>, <server>, or <service> element. For example, a plug-in that uses org.hyperic.hq.product.MeasurementPlugin to collect metrics for a server type resource includes a <plugin> element like the one in the following code snippet.

```
<server...
 ... 
     <plugin type="measurement" class="org.hyperic.hq.product.MeasurementPlugin"/>
      ...
</server>
```
#### Defining Measurements Using the metric Tag

A measurement plug-in collects metrics. In the plug-in descriptor, you define a <metric> element for each metric to be collected for an object type.

You must always collect the availability metric.

The availability metric indicates whether an object is up or down.

A metrics-gathering plug-in must determine availability for every object that it monitors. A single plug-in gathers availability for multiple objects. If availability is not gathered for an object, the object is determined to be unavailable.

A plug-in sets the value of availability to 100 if the object is up, and 0 if it is down. These values are displayed in the user interface as available or unavailable.

Verifying the existence of an object's process is a common technique for determining its availability. However, the method a plug-in uses to determine availability can vary depending on the object type and a plug-in developer's judgment. There might be alternative techniques for determining availability of an object. For example, a plug-in might determine the availability of a Web server based on whether its process is up, its port is listening, it is responsive to a request, or by some combination of these conditions.

The following table describes each metric attribute, most of which, are intended for use by the server to control display of the metric data.

| <b>Metric Attribute</b> | <b>Description</b>                                                                                                    | <b>Required Yes/No</b> | <b>Possible Values</b>                                                                                                    |
|-------------------------|----------------------------------------------------------------------------------------------------|------------------------|----------------------------------------------------------------------------------------------------|
| name                    | The name that appears for<br>the metric in the<br>vRealize Operations Manager<br>user interface.                                                                                                    | Yes                    |                                                                                                    |
| alias                   | The abbreviated name of the<br>metric, displayed in the plug-<br>in's output (name-value<br>pairs).<br>If not specified, alias<br>defaults to the value of name,<br>with any white space and any<br>non-alphanumeric characters<br>removed. | <b>No</b>              | In the case of a JMX metric,<br>alias exactly matches the name<br>of the MBean attribute that<br>supplies the metric value.                                                                                                    |
| category                | The category of metric. In the<br>vRealize Operations Manager<br>user interface, a user can<br>group metrics by category on<br>the Metric Data tab for the<br>object.                                                                       | <b>No</b>              | AVAILABILITY<br>٠<br>This is the default category<br>for a metric whose name<br>attribute is "Availability".<br><b>THROUGHPUT</b><br>٠<br><b>PERFORMANCE</b><br><b>UTILIZATION</b><br>٠<br>This is the default category<br>for a metric, except for a<br>metric whose name is<br>"Availability". |

Table 2‑2. metric Tag Attributes

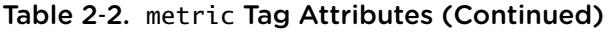

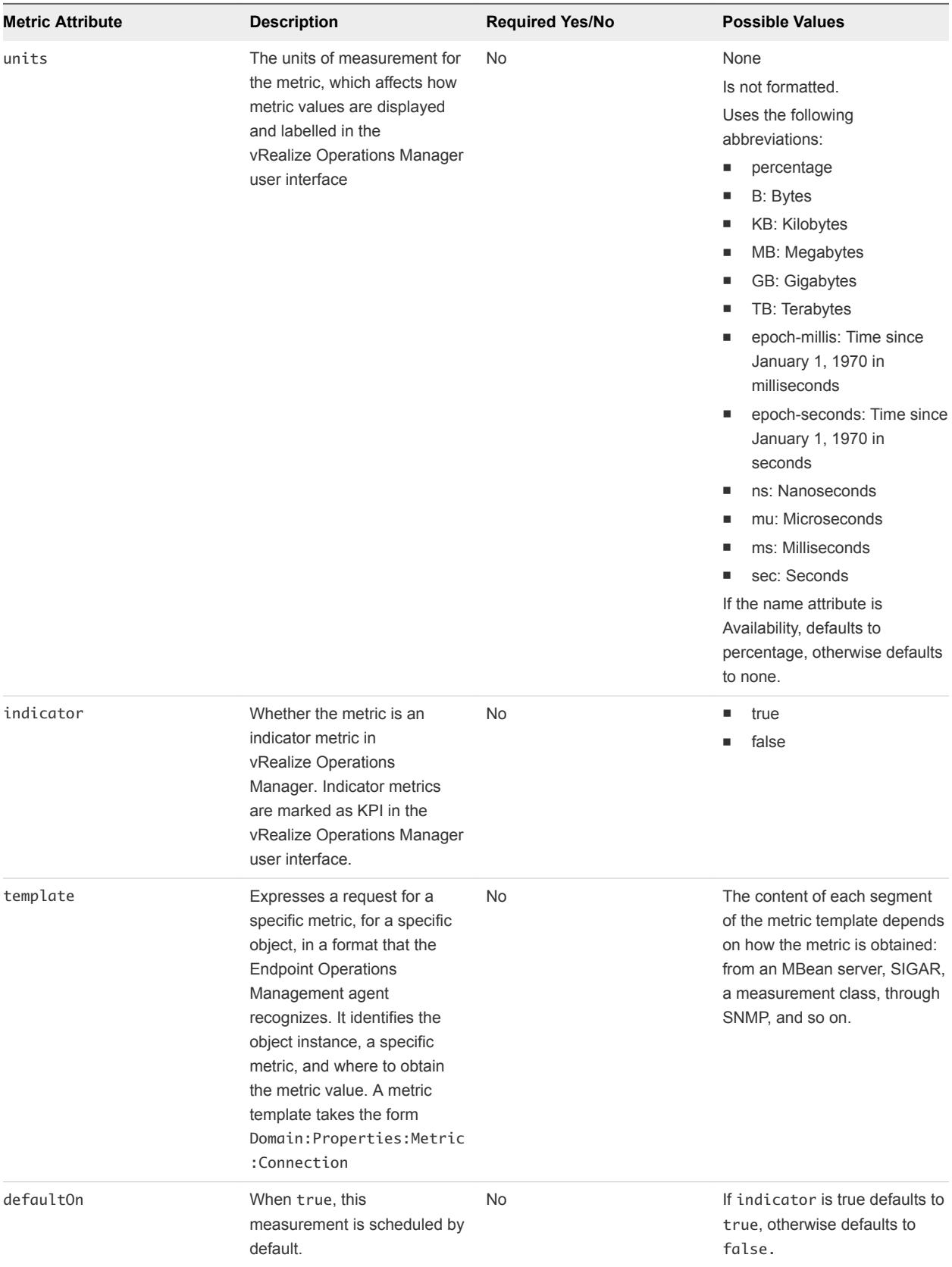

#### Example: Simple metric Tag

```
<metric name="Availability"
             category="AVAILABILITY"
             units="percentage"
             indicator="true"/>
```
#### Example: Complex metric Tag

```
<metric name="Availability"
             alias="Availability"
             template="sigar:Type=ProcState,Arg=%process.query%:State"
             category="AVAILABILITY"
             indicator="true"
             units="percentage"/>
```
### Using Templates to Collect Metric Data

Metric templates enable plug-ins to mix and match sources for the data they collect.

The measurement template uses an extended form of a JMX ObjectName, domain:properties:attribute:connection-properties.

boss.system:Type=ServerInfo:FreeMemory:naming.url=%naming.url%

#### where

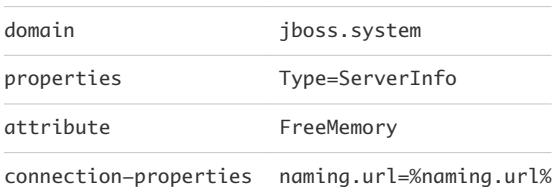

This is the extension to the JMX ObjectName format. Arbitrary properties are generally used to connect to the managed server. In this example, JBoss JMX requires a JNP URL (specified here as a variable, indicated by "%": %naming.url%). The variable is given a value by the MeasurementPlugin.translate method, using the inventory property value for this server instance.

# Using Support Classes to Simplify Metric Collection

In a template, the domain can be used to invoke an HQ-provided support class for handling common sources of metrics, such as Process Information, scripts, SQL Queries, and Network Services. You can see this use of templates in many of the plug-in examples.

A template must be written in a way that the underlying support class can recognize, specifically, the order and kinds of values being passed to it.

In script plug-ins, the exec domain, in the script support class, is common. It is invoked using the arguments file (the file to execute) and possibly timeout (to make the timeout value explicit, for easier troubleshooting, instead of using the default value) and exec (to specify permissions). For example:

```
template=exec:timeout=10,file=pdk/work/scripts/sendmail/hq-sendmail-stat,exec=sudo:${alias}
```
There is also a large class of "protocol checkers" that you can use in a template for easy collection of protocol metrics, for example, for HTTP or SMTP. You can use a protocol checker for any of the platform services that are defined in the Endpoint Operations Management agent.

#### Setting a Plug-in to Auto-discover Resources

The Endpoint Operations Management agent has already defined an autoinventory plug-in for several collection methods. Generally, you only need to call it in your own plug-in.

#### Auto-discovering a Server Resource

You can specify auto-discovery of a server by adding the following to line to a <server> tag.

<plugin type="autoinventory" class="org.hyperic.hq.product.jmx.MxServerDetector"/>

The class name varies by type of plug-in. The class in the code snippet is for a JMX plug-in. For a script plug-in you use the following.

```
<plugin type="autoinventory" class="org.hyperic.hq.product.DaemonDetector"/>
```
#### Auto-discovering Services Resources

You can specify the auto-discovery of a services running on the server by adding another line so that the plug-in recognizes that the server is hosting services that it must discover.

<property name="HAS\_BUILTIN\_SERVICES" value="true"/>

For each hosted service enumerated in the plug-in, within the <service> tag, you again call the autoinventory plug-in, but without a class argument.

<plugin type="autoinventory"/>

# Working with Plug-in<br>Descriptors

A plug-in descriptor is an XML file that defines what a plug-in does and how. It defines the object types it manages and, for each object type, specifies the management functions it performs, the resource data it requires and discovers, and the metrics it returns.

Every plug-in has a descriptor file. If a plug-in uses Endpoint Operations Management plug-in support classes or a script to perform management functions, the descriptor is the component to develop and deploy. The descriptor for a plug-in that uses custom management classes is packaged with the classes in a JAR for deployment.

This chapter includes the following topics:

- Hierarchy of Managed Object Types
- [Management Functions and Classes for Object Types](#page-50-0)
- **n** [Inventory and Configuration Data for Object Types](#page-50-0)
- [Metrics to Collect for Each Object Type](#page-50-0)
- [Structure of a Plug-in Descriptor](#page-50-0)
- [Functionality of Plug-in Descriptor Elements](#page-52-0)

# Hierarchy of Managed Object Types

A plug-in descriptor defines each object type that the plug-in manages.

In some cases there is only a single type, but more typically the descriptor defines a hierarchy of types, for example a server object (for example, Tomcat 6.0) and its service objects (for example, Vhosts).

A plug-in can manage multiple object type hierarchies. The descriptor for such plug-ins defines an object hierarchy for each version.

Although a plug-in can manage a platform object and one or more levels of dependent objects, in practice virtually all platform-level objects are managed by a single Endpoint Operations Management systemplug-in.jar plug-in. The system plug-in discovers and manages all supported OS platform objects and platform services objects, such as the network interface, CPU, and file server mount service objects for each platform object.

The only other Endpoint Operations Management plug-ins that manage objects that are determined by Endpoint Operations Management to be platform objects are those that manage virtual or network hosts.

# <span id="page-50-0"></span>Management Functions and Classes for Object Types

A plug-in can perform one or more management function for each object type that it manages.

For example, the Tomcat plug-in enables autodiscovery, metric collection, log tracking, control operations for Tomcat 5.5 and 6.0 servers, and one or more management functions for Tomcat connectors and Web applications.

For each management function, the descriptor specifies the class, support libraries, or external JAR that a plug-in uses to perform that function. For example, the Tomcat plugin uses org.hyperic.hq.product.jmx.MxServerDetector to discover Tomcat instances.

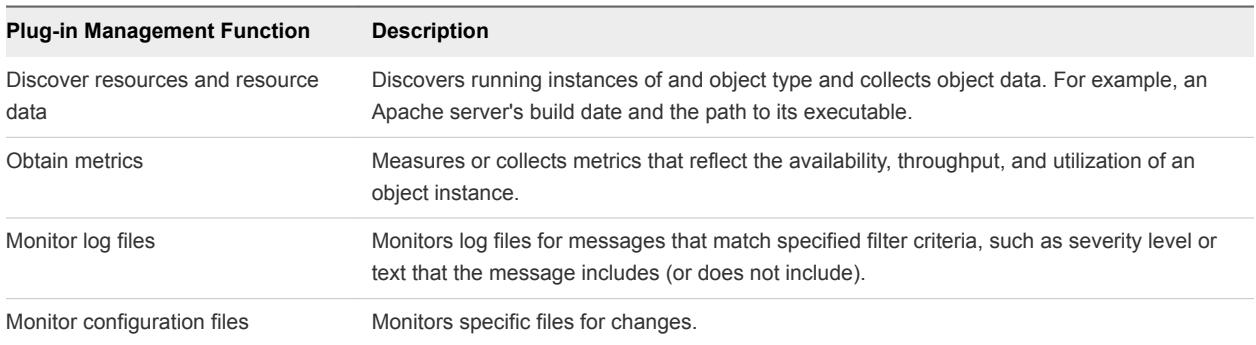

The available management functions include the following.

# Inventory and Configuration Data for Object Types

For each object type that the plug-in manages, the descriptor defines the resource data that the plug-in uses, including data that the plug-in requires so that it can discover a resource, such as the address of an MBean server, or object attributes that the plug-in discovers.

# Metrics to Collect for Each Object Type

The plug-in descriptor specifies each metric that the plug-in obtains for each object type it manages.

For example, the Tomcat plug-in obtains "Availability", "Current Thread Count" and "Current Threads Busy" metrics for a "Thread Pools" service. The rules for obtaining a metric are defined in a structured expression referred to as a metric template. A metric template identifies the target metric by the name the relevant measurement class returns it, and provides the data the class requires to obtain the metric (e.g., the resource's JMX ObjectName).

# Structure of a Plug-in Descriptor

The structure of a plug-in descriptor is the same as the hierarchy of the object types that the plug-in manages, expressed in terms of the inventory model.

A plug-in descriptor contains a <platform> , <server> , or <service> object element for each object type that must be managed. The object element hierarchy in the descriptor must reflect relationships between the managed object types. For example, a <server> element for a Tomcat type contains (is the parent of) the <service> element for the Vhost type.

In the following table, the left column illustrates all of the object element relationships that are valid in a plug-in descriptor. Elements that map to object types are shown in bold. No element attributes are shown, and some lower level elements are excluded. The child elements below each object type element are used to define the object data, plug-in functions, and metrics for that object type. The right column illustrates the descriptor structures for resource hierarchies of varying depth.

<span id="page-52-0"></span>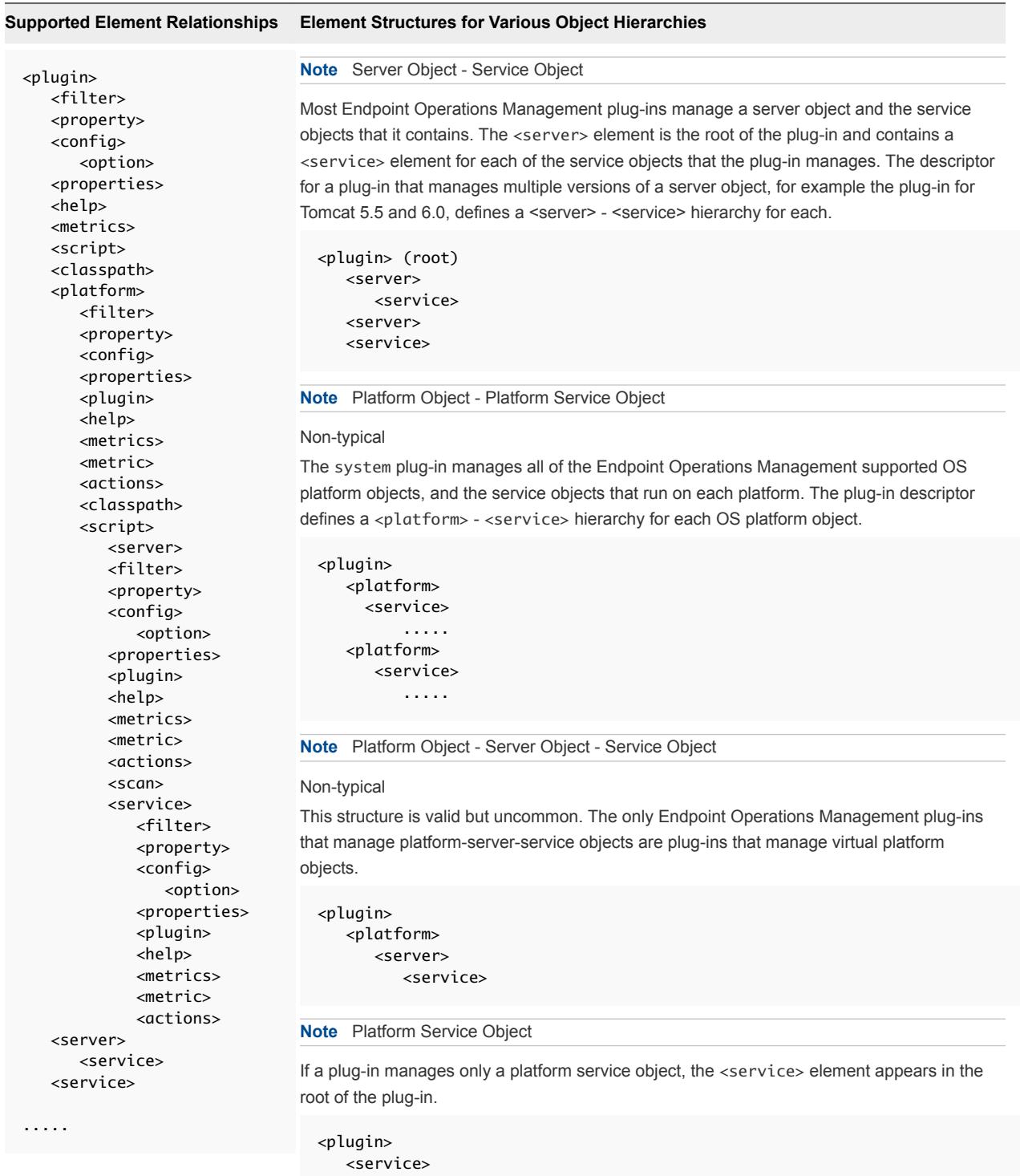

# Functionality of Plug-in Descriptor Elements

The hq-plugin.xml defines the plugin. It defines what the plug-in does and how, including which metrics to collect, the units of measurement, the type of metric, and other attributes that characterize metric nature and behavior.

In addition, the xml defines one or more management functions and the class or script that runs each of them. It also defines the resource data that the plug-in uses, and related user interface behaviors including whether and where resource properties are displayed in the user interface, defaults and permissible values for configurable data, and so on.

You can use the following table to determine the elements that you can define for each object that a plugin manages.

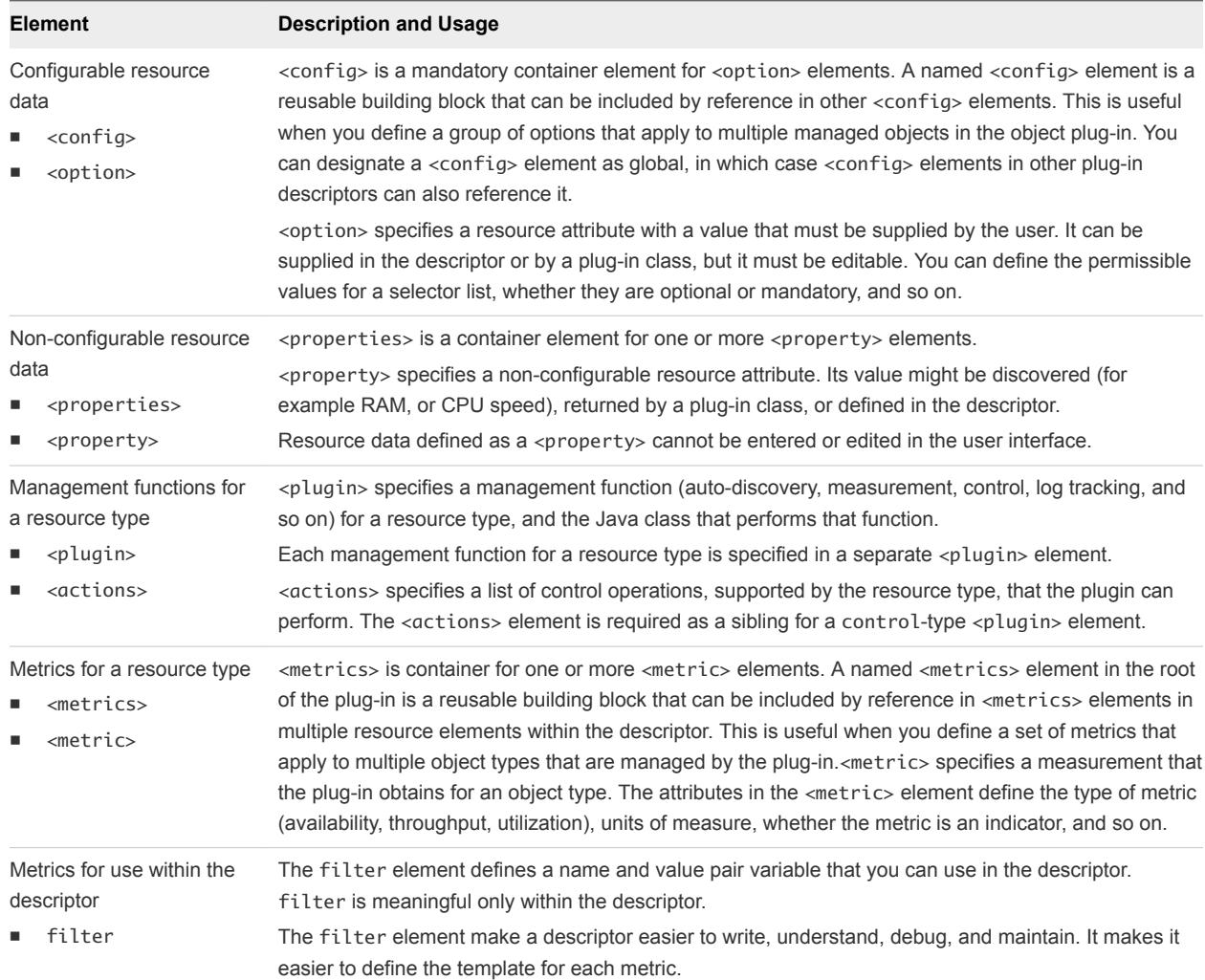

# Plug-In Support Classes 4

There are a number of Endpoint Operations Management plug-in support classes for use when writing your plug-ins.

Use the following classes, as required.

■ Auto-Discovery Support Classes

These support classes are relevant to Endpoint Operations Management auto-discovery functions.

■ [Measurement Support Classes](#page-69-0)

There are a number of Endpoint Operations Management measurement support classes for use when writing your plug-ins.

■ [ProductPlugin Class](#page-72-0)

The ProductPlugin class provides the deployment entry point on both the vRealize Operations Manager server and Endpoint Operations Management agent. It defines the object types and the plug-in implementations for measurement, control, and autoinventory.

■ [ServerResource Class](#page-72-0)

The ServerResource class stores resource data for a newly discovered server objects during autodiscovery. ServerResource contains the data that is reported for a server object in the autoinventory report that the Endpoint Operations Management agent sends to vRealize Operations Manager.

■ [ServiceResource Class](#page-79-0)

The ServiceResource class is used to store information for newly discovered services during the autodiscovery methods. This class contains everything that is included in a runtime autoinventory report.

■ [ConfigResponse Class](#page-79-0)

The ConfigResponse class is used throughout Endpoint Operations Management source code to store and transfer configuration data. From an end user perspective this class acts as a key/value storage. Usually you use this class to add configuration properties to new resources created during auto discovery methods.

# Auto-Discovery Support Classes

These support classes are relevant to Endpoint Operations Management auto-discovery functions.

#### ■ DaemonDetector Class

The DaemonDetector class auto-discovers a single process and adds the related PTQL query to the resource configuration.

**[FileServerDetector Class](#page-56-0)** 

The FileServerDetector interface is used to discover server resources based on a file system scan. This interface is used when a user manually invokes new autodiscovery on platform object level.

[MxServerDetector Class](#page-61-0)

The MxServerDetector class auto-discovers JMX servers.

[RegistryServerDetector Class](#page-61-0)

The RegistryServerDetector interface is used to discover server objects that are found by scanning the Windows registry.

**[ServerDetector Class](#page-66-0)** 

The ServerDetector class is the base implementation for autodiscovery. ServerDetector is an abstract class, so cannot be directly used for auto-discovery. An auto-discovery implementation must inherit ServerDetector.

■ [SNMPDectector Class](#page-68-0)

You can use the SNMPDetector class in XML-only plug-ins that extend the Network Device plug-in, or SNMP-enabled servers, such as Squid.

#### DaemonDetector Class

The DaemonDetector class auto-discovers a single process and adds the related PTQL query to the resource configuration.

#### Class Hierarchy

```
java.lang.Object
      org.hyperic.hq.product.GenericPlugin
           [org.hyperic.hq.product.ServerDetector|ServerDetector]
                org.hyperic.hq.product.DaemonDetector
```
#### Resource Properties

This table describes the resource data that you can define in the plug-in descriptor for a plug-in that uses DaemonDetector.

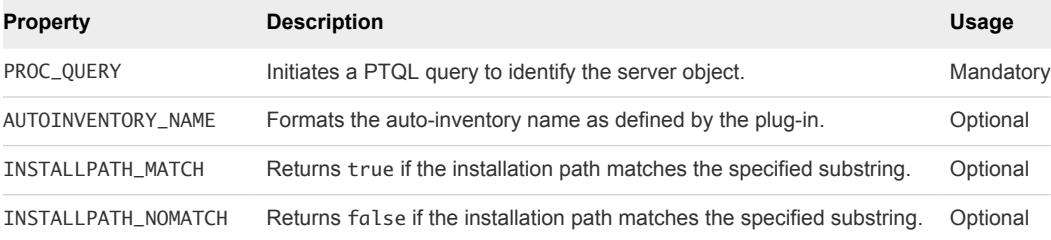

<span id="page-56-0"></span>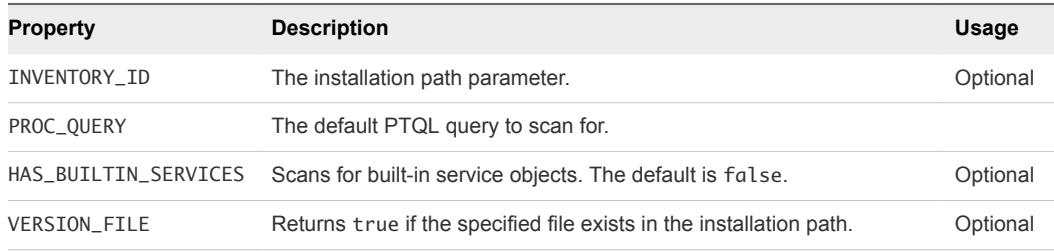

#### Example: Usage

This example defines a new server object that is auto-discovered using a PTQL process query.

```
<server name="My Single Process Server">
   <property name="PROC_QUERY" value="State.Name.eq=myprocess"/>
   <config>
     <option
       default="State.Name.eq=myprocess"
       name="process.query"
       description="Process Query for singleprocess">
     </option>
   </config>
  <plugin type="autoinventory" class="org.hyperic.hq.product.DaemonDetector" />
  ...
</server>
```
#### FileServerDetector Class

The FileServerDetector interface is used to discover server resources based on a file system scan. This interface is used when a user manually invokes new autodiscovery on platform object level.

A background scan receives hints from the <scan> tag to match the correct file paths. Based on these results, this interface is called with every matched result.

#### Interface Hierarchy

org.hyperic.hq.product.FileServerDetector

#### Interface References

```
package org.hyperic.hq.product;
import java.util.List;
import org.hyperic.util.config.ConfigResponse;
```
#### Implementing Methods

This interface implements the following methods.

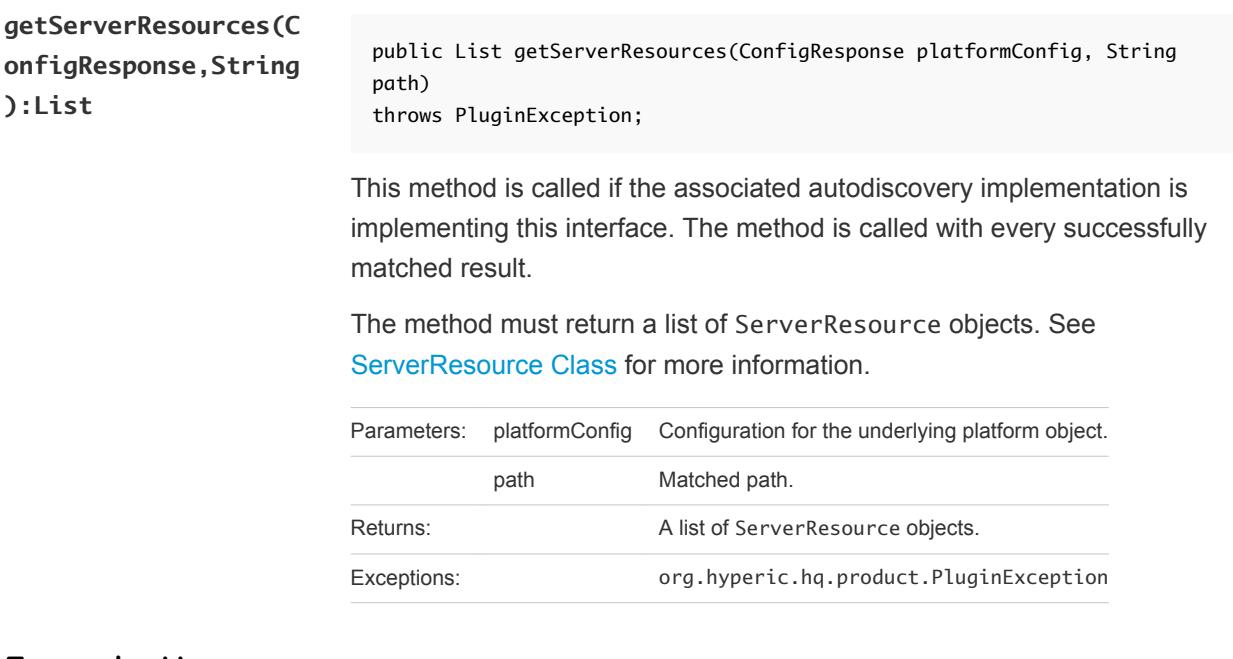

#### Example: Usage

```
package hq.example;
import java.util.ArrayList;
import java.util.List;
import org.hyperic.hq.product.FileServerDetector;
import org.hyperic.hq.product.PluginException;
import org.hyperic.hq.product.ServerDetector;
import org.hyperic.hq.product.ServerResource;
import org.hyperic.util.config.ConfigResponse;
public class CustomFileScanDetector
extends ServerDetector
implements FileServerDetector {
     /** Base PTQL query to find matching processes by full path */
    private static final String PTQL_QUERY = "Exe.Name.ct=";
     public List getServerResources(ConfigResponse platformConfig, String path)
    throws PluginException {
        List servers = new ArrayList();
        ConfigResponse productConfig = new ConfigResponse();
        // alter query to find discovered process
        // this can be later altered through hq gui.
        productConfig.setValue("process.query", PTQL_QUERY + path);
        ServerResource server = createServerResource(path);
         setProductConfig(server, productConfig);
```

```
 server.setMeasurementConfig();
         servers.add(server);
         return servers;
     }
}
<?xml version="1.0" encoding="UTF-8"?>
<plugin
    name="filescan-example"
   package="hq.example">
       <metrics
             name="basic-process-metrics">
          <metric
                indicator="true"
                units="percentage"
                name="Availability"
                collectionType="dynamic"
                template="sigar:Type=ProcState,Arg=%process.query%:State"
                category="AVAILABILITY">
          </metric>
          <metric
                indicator="true"
                units="B"
                name="Process Virtual Memory Size"
                collectionType="dynamic"
                template="sigar:Type=ProcMem,Arg=%process.query%:Size"
                category="UTILIZATION">
          </metric>
          <metric
                units="B"
                name="Process Resident Memory Size"
                template="sigar:Type=ProcMem,Arg=%process.query%:Resident">
          </metric>
          <metric
                 name="Process Page Faults"
                collectionType="trendsup"
                template="sigar:Type=ProcMem,Arg=%process.query%:PageFaults">
          </metric>
          <metric
                units="ms"
                name="Process Cpu System Time"
                collectionType="trendsup"
```
#### </metric>

<metric

```
 units="ms"
 name="Process Cpu User Time"
```

```
 collectionType="trendsup"
```

```
 template="sigar:Type=ProcCpu,Arg=%process.query%:User">
```
template="sigar:Type=ProcCpu,Arg=%process.query%:Sys">

```
 </metric>
 <metric
```

```
 units="ms"
          name="Process Cpu Total Time"
          collectionType="trendsup"
          template="sigar:Type=ProcCpu,Arg=%process.query%:Total">
    </metric>
    <metric
          indicator="true"
          units="percentage"
          name="Process Cpu Usage"
          template="sigar:Type=ProcCpu,Arg=%process.query%:Percent">
    </metric>
    <metric
          units="epoch-millis"
          name="Process Start Time"
          collectionType="static"
          template="sigar:Type=ProcTime,Arg=%process.query%:StartTime"
          category="AVAILABILITY">
    </metric>
    <metric
          name="Process Open File Descriptors"
          template="sigar:Type=ProcFd,Arg=%process.query%:Total">
    </metric>
    <metric
          name="Process Threads"
          template="sigar:Type=ProcState,Arg=%process.query%:Threads">
    </metric>
 </metrics>
 <server name="filescanserver">
    <plugin
          type="autoinventory"
          class="CustomFileScanDetector">
    </plugin>
    <plugin
          type="measurement"
          class="org.hyperic.hq.product.MeasurementPlugin">
    </plugin>
    <scan>
       <include name="/**/firefox.exe"/>
    </scan>
    <config>
       <option
             default="Exe.Name.eq=svc"
             name="process.query"
             description="Process Query for customserver">
       </option>
    </config>
    <metrics
          include="basic-process-metrics">
    </metrics>
 </server>
```

```
</plugin>
```
#### Standalone Invocation

The standalone plug-in invocation differs slightly from how the FileServerDetector and AutoServerDetector classes are executed compared to a real agent. If a real agent is going to use the FileServerDetector class, it executes that before the AutoServerDetector class. This standalone invocation executes either one of these, but not both.

To test the FileServerDetector interface verify that at least one of the following parameters exist.

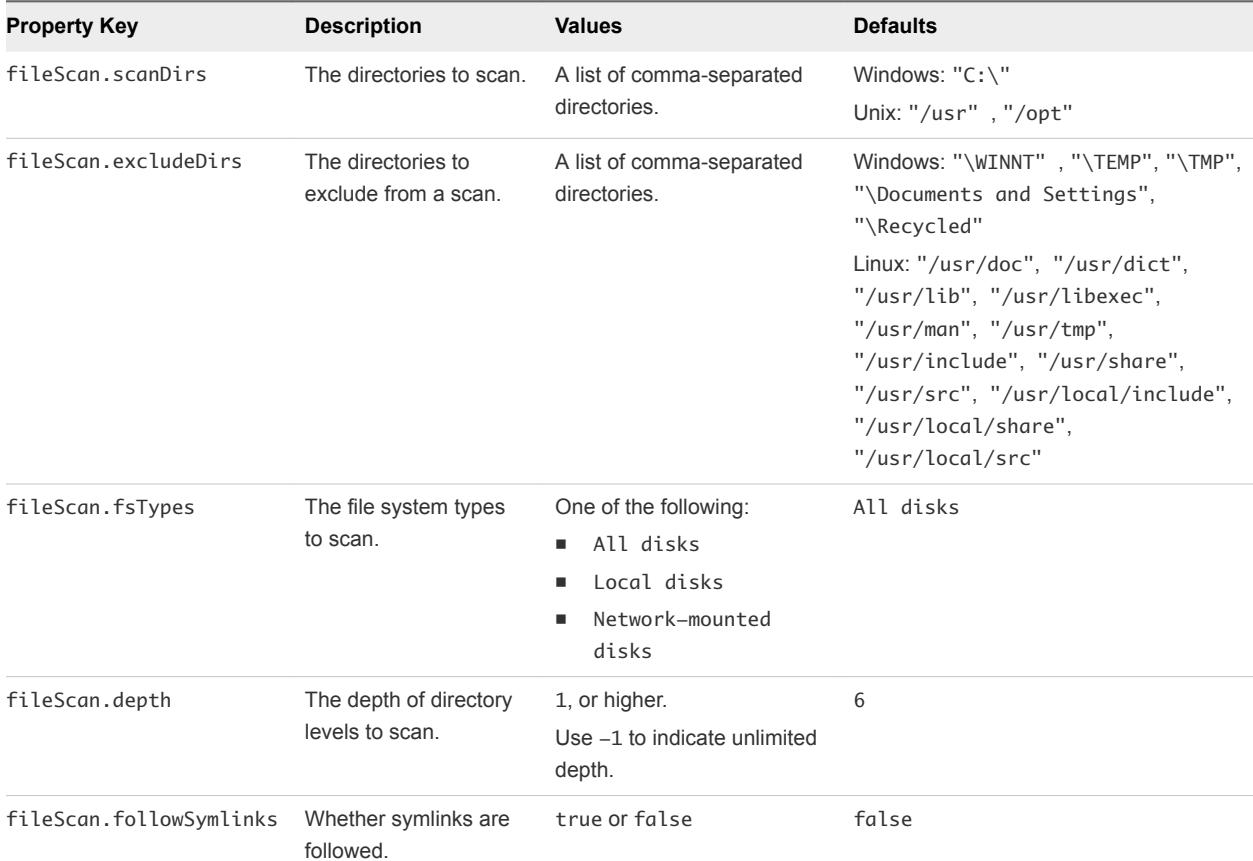

A standalone invocation is implemented using -m discover and -p <server object name> options.

```
# java -jar dcs-tools-pdk.jar
-Dplugins.include=filescan-example
-Dlog=info
-DfileScan.scanDirs="C:\\Program Files (x86)"
-DfileScan.excludeDirs="\\WINNT,\\TEMP,\\TMP,\\Documents and Settings,\\Recycled"
-DfileScan.fsTypes="Local disks"
-DfileScan.depth=2
-DfileScan.followSymlinks=false
-m discover
-p filescanserver
```
# <span id="page-61-0"></span>MxServerDetector Class

The MxServerDetector class auto-discovers JMX servers.

#### Class Hierarchy

java.lang.Object org.hyperic.hq.product.GenericPlugin [org.hyperic.hq.product.ServerDetector|ServerDetector] org.hyperic.hq.product.MxServerDetector

#### Resource Properties

This table describes the resource data that you can define in the plug-in descriptor for a plug-in that uses MxServerDetector.

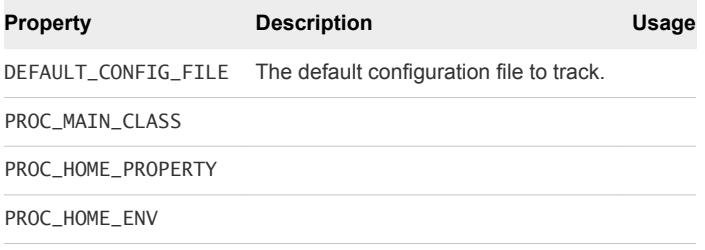

#### Example: Usage

jonas-plugin.xml

```
...
<plugin type="autoinventory"
             class="org.hyperic.hq.product.jmx.MxServerDetector"/>
...
```
### RegistryServerDetector Class

The RegistryServerDetector interface is used to discover server objects that are found by scanning the Windows registry.

Scan criteria are specified in a <scan> element in the plug-in descriptor.

The following element attributes define where to search in the registry and what registry key to look for.

- n registry This attribute specifies a registry path in the Windows registry. Subkeys of the specified path are scanned. You can designate several search roots by appending the path with an asterisk.
- $\blacksquare$  include This attribute specifies the name of a key in the Windows registry. A  $\lt$ scan $\gt$  element can contain multiple include attributes. The registry scan does not support wildcards in the registry key name.

The following <scan> element results in a scan for a subkey of "SOFTWARE\Microsoft\Internet Explorer.

```
<scan registry="SOFTWARE\Microsoft\Internet Explorer">
  <include name="AppName"/>
</scan>
```
RegistryServerDetector is called for each resource in the Windows registry that matches the scan criteria.

You can extend the search to multiple root keys by ending the key name with "". For example, SOFTWARE\Microsoft\Windows\CurrentVersion\Uninstall\MySQL" only searches for subkeys of ...\Uninstall that start with MySQL.

#### Interface Hierarchy

org.hyperic.hq.product.RegistryServerDetector

#### Interface References

```
package org.hyperic.hq.product;
import java.util.List;
import org.hyperic.sigar.win32.RegistryKey;
import org.hyperic.util.config.ConfigResponse;
```
#### Implementing Methods

This interface implements the following methods.

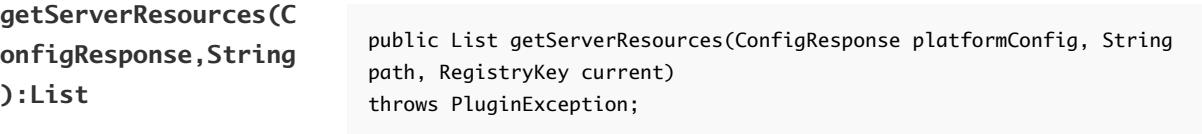

This method is called if the associated autodiscovery implementation is implementing this interface.

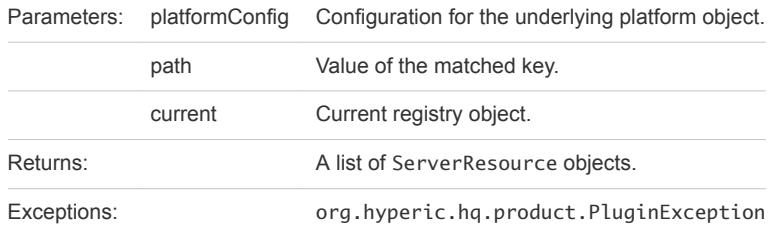

**getRegistryScanKeys(** public List getRegistryScanKeys();<br>**):List** 

This method returns a list of registry keys to scan. The ServerDetector class contains default implementation for this function, which requests keys from the plug-in descriptor file. The example XML content that is used in this document results in the single list member SOFTWARE\Microsoft\Internet Explorer.

A user can implement/overwrite this method to return a list of keys directly.

Returns: A list of registry keys.

#### Example: Usage

```
package hq.example;
import java.util.ArrayList;
import java.util.List;
import org.hyperic.hq.product.PluginException;
import org.hyperic.hq.product.RegistryServerDetector;
import org.hyperic.hq.product.ServerDetector;
import org.hyperic.hq.product.ServerResource;
import org.hyperic.sigar.win32.RegistryKey;
import org.hyperic.util.config.ConfigResponse;
public class CustomRegistryScanDetector
extends ServerDetector
implements RegistryServerDetector {
     /** Base PTQL query to find matching processes by full path */
    private static final String PTQL_QUERY = "State.Name.eq=iexplore";
     public List getServerResources(ConfigResponse platformConfig, String path, RegistryKey current)
             throws PluginException {
       List servers = new ArrayList();
        ConfigResponse productConfig = new ConfigResponse();
         productConfig.setValue("process.query", PTQL_QUERY);
        ServerResource server = createServerResource(path);
         setProductConfig(server, productConfig);
         server.setMeasurementConfig();
         servers.add(server);
         return servers;
```

```
 }
}
```
<?xml version="1.0" encoding="UTF-8"?> <plugin name="registryscan-example" package="hq.training"> <metrics name="multi-process-metrics"> <metric indicator="true" units="percentage" name="Availability" collectionType="dynamic" template="sigar:Type=MultiProcCpu,Arg=%process.query%:Availability" category="AVAILABILITY"> </metric> <metric units="none" name="Number of Processes" alias="NumProcesses" collectionType="dynamic" template="sigar:Type=MultiProcCpu,Arg=%process.query%:Processes" category="UTILIZATION"> </metric> <metric units="B" name="Memory Size" alias="MemSize" collectionType="dynamic" template="sigar:Type=MultiProcMem,Arg=%process.query%:Size" category="UTILIZATION"> </metric> <metric units="B" name="Resident Memory Size" alias="ResidentMemSize" collectionType="dynamic" template="sigar:Type=MultiProcMem,Arg=%process.query%:Resident" category="UTILIZATION"> </metric> <metric units="ms" name="Cpu System Time" alias="SystemTime" collectionType="trendsup" template="sigar:Type=MultiProcCpu,Arg=%process.query%:Sys" category="UTILIZATION"> </metric> <metric

```
 units="ms"
```

```
 name="Cpu User Time"
          alias="UserTime"
          collectionType="trendsup"
          template="sigar:Type=MultiProcCpu,Arg=%process.query%:User"
          category="UTILIZATION">
    </metric>
    <metric
          units="ms"
          name="Cpu Total Time"
          alias="TotalTime"
          collectionType="trendsup"
          template="sigar:Type=MultiProcCpu,Arg=%process.query%:Total"
          category="UTILIZATION">
    </metric>
    <metric
          indicator="true"
          units="percentage"
          name="Cpu Usage"
          alias="Usage"
          collectionType="dynamic"
          template="sigar:Type=MultiProcCpu,Arg=%process.query%:Percent"
          category="UTILIZATION">
    </metric>
 </metrics>
 <server name="registryscanserver">
    <plugin
          type="autoinventory"
          class="CustomRegistryScanDetector">
    </plugin>
    <plugin
          type="measurement"
          class="org.hyperic.hq.product.MeasurementPlugin">
    </plugin>
    <scan registry="SOFTWARE\Microsoft\Internet Explorer">
       <include name="AppName"/>
    </scan>
    <config>
       <option
             default="State.Name.eq=iexplore"
             name="process.query"
             description="Process Query for customserver">
       </option>
    </config>
    <metrics
          include="multi-process-metrics">
    </metrics>
 </server>
```
#### </plugin>

#### <span id="page-66-0"></span>Standalone Invocation

A standalone invocation is implemented using -m discover and -p <server object name> options.

```
# java -jar dcs-tools-pdk.jar
-Dplugins.include=registryscan-example
-Dlog=info
-m discover
-p registryscanserver
```
### ServerDetector Class

The ServerDetector class is the base implementation for autodiscovery. ServerDetector is an abstract class, so cannot be directly used for auto-discovery. An auto-discovery implementation must inherit ServerDetector.

#### Class Hierarchy

```
java.lang.Object
      org.hyperic.hq.product.GenericPlugin
           org.hyperic.hq.product.ServerDetector
```
#### Resource Properties

The table below describes the resource data that you can define in the plug-in descriptor for a plug-in that uses an auto-discovery implementation based on ServerDetector.

Resource properties that are not user-configurable are defined in <property> elements in the descriptor.

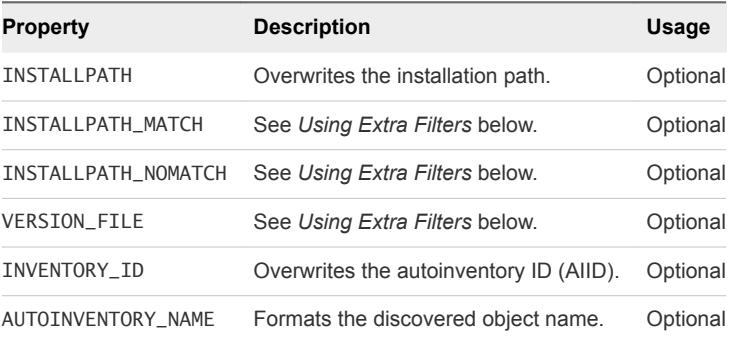

#### Using Extra Filters

You can use the additional filters INSTALLPATH\_MATCH, INSTALLPATH\_NOMATCH and VERSION\_FILE to filter discovered resources based on the discovered installation path.

The filters are used in the following order.

- 1 If VERSION\_FILE is not detected, the resource is skipped.
- 2 If INSTALLPATH\_MATCH is not detected from the installation path, the resource is skipped.

3 If INSTALLPATH\_NOMATCH is detected from installation path, the resource is skipped.

#### Using INSTALLPATH

Every server type object must have a value for the installation path property. When you create a server object manually from the user interface, this property is required.

For server types that are auto-discovered, the installation path is resolved automatically. It is usually either the server home directory or the process working directory. You can use INSTALLPATH to overwrite a resource's discovered installation path.

#### Using AUTOINVENTORY\_NAME

You can overwrite a discovered object name by defining a new qualifier. The format of this name is a single string containing variables (%variable1%) that map to configuration options. Three types of properties are passed to formatting functions as ConfigResponse objects, the parent resource, the resource itself, and custom resource properties.

**Caution** The AUTOINVENTORY\_NAME property is used only if the auto-discovery implementation calls the appropriate formatting functions.

#### Using INVENTORY\_ID

The INVENTORY\_ID property, sometimes referred to as the auto-inventory ID, is used to identify unique objects within discovered object types. The vRealize Operations Manager server verifies whether an object in an auto-discovery report is already in the inventory by checking to see if an object with that INVENTORY\_ID already exists.

#### Implementing Methods

This interface implements the following methods.

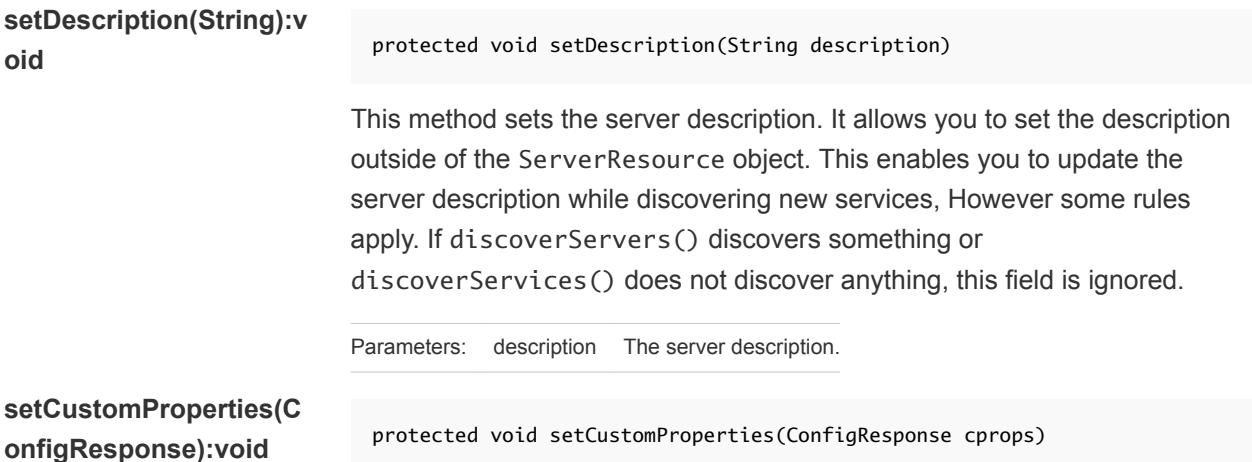

This method sets the custom properties for the server. It allows you to set custom properties outside of the ServerResource object. This enables you to update server custom properties while discovering new service objects. Some rules apply. If discoverServers() discovers something, or discoverServices() does not discover anything, this field is ignored.

Parameters: cprops Server custom properties

<span id="page-68-0"></span>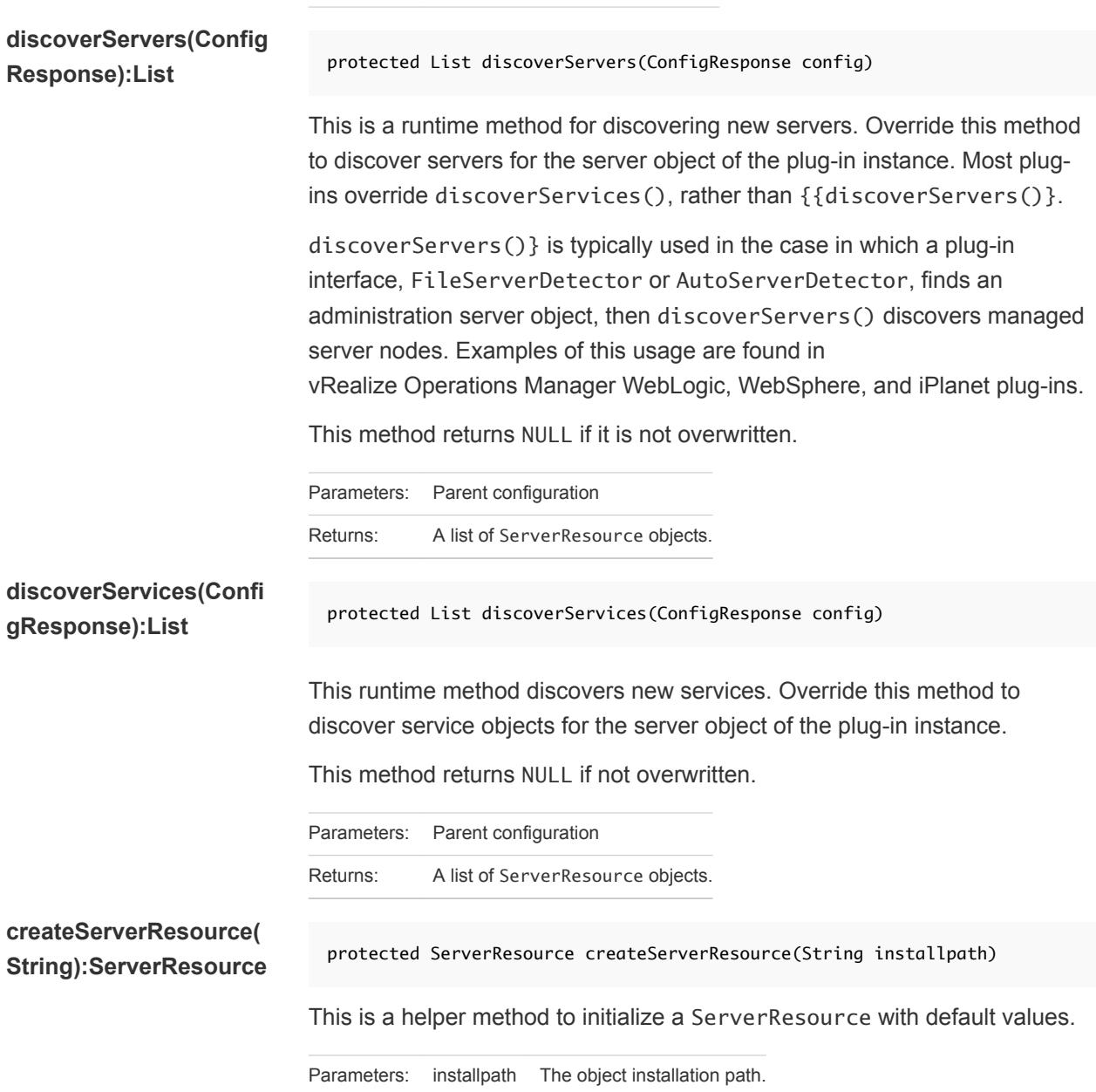

#### SNMPDectector Class

You can use the SNMPDetector class in XML-only plug-ins that extend the Network Device plug-in, or SNMP-enabled servers, such as Squid.

#### <span id="page-69-0"></span>Class Hierarchy

```
java.lang.Object
      org.hyperic.hq.product.GenericPlugin
           [org.hyperic.hq.product.ServerDetector|ServerDetector]
                org.hyperic.hq.product.DaemonDetector
                     org.hyperic.hq.product.SNMPDetector
```
#### Resource Properties

This table describes the resource data that you can define in the plug-in descriptor for a plug-in that uses SNMPDetector.

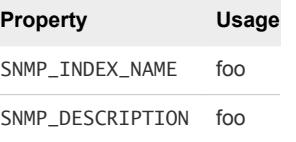

#### Example: Usage

```
<plugin>
<plugin type="autoinventory"
             class="org.hyperic.hq.product.SNMPDetector"/>
...
</plugin>
```
# Measurement Support Classes

There are a number of Endpoint Operations Management measurement support classes for use when writing your plug-ins.

Use the following classes, as required.

■ MeasurementPlugin Class

The MeasurementPlugin class is a base implementation for measurement operations.

■ [SNMPMeasurementPlugin Class](#page-71-0)

Use the SNMPMeasurementPlugin class to collect metrics from SNMP devices.

■ [Win32MeasurementPlugin Class](#page-71-0)

Use the Win32MeasurementPlugin class to collect metrics from Windows service objects.

#### MeasurementPlugin Class

The MeasurementPlugin class is a base implementation for measurement operations.

#### Class Hierarchy

java.lang.Object org.hyperic.hq.product.GenericPlugin org.hyperic.hq.product.MeasurementPlugin

#### Implementing Methods

This class implements the following methods.

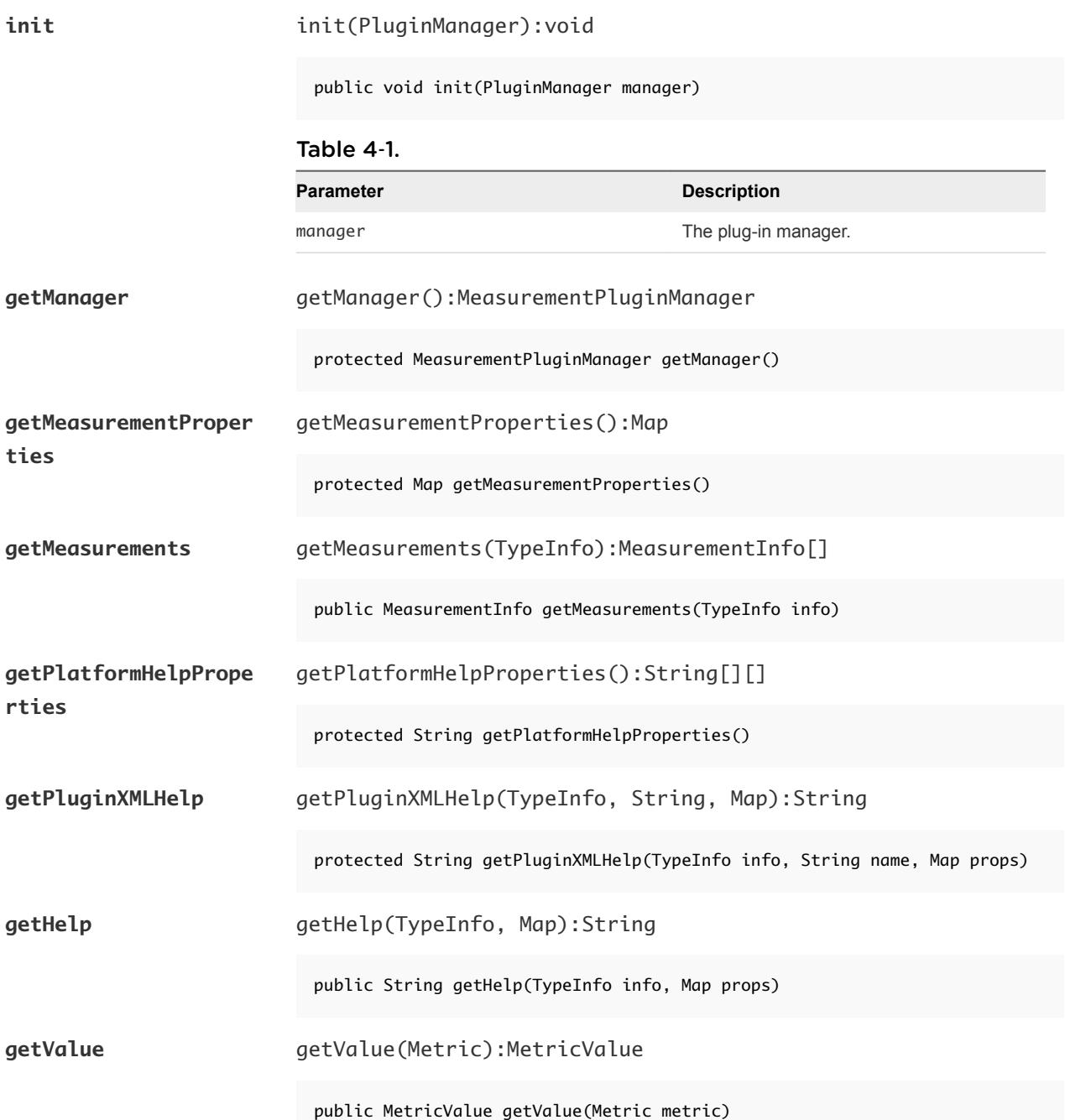

<span id="page-71-0"></span>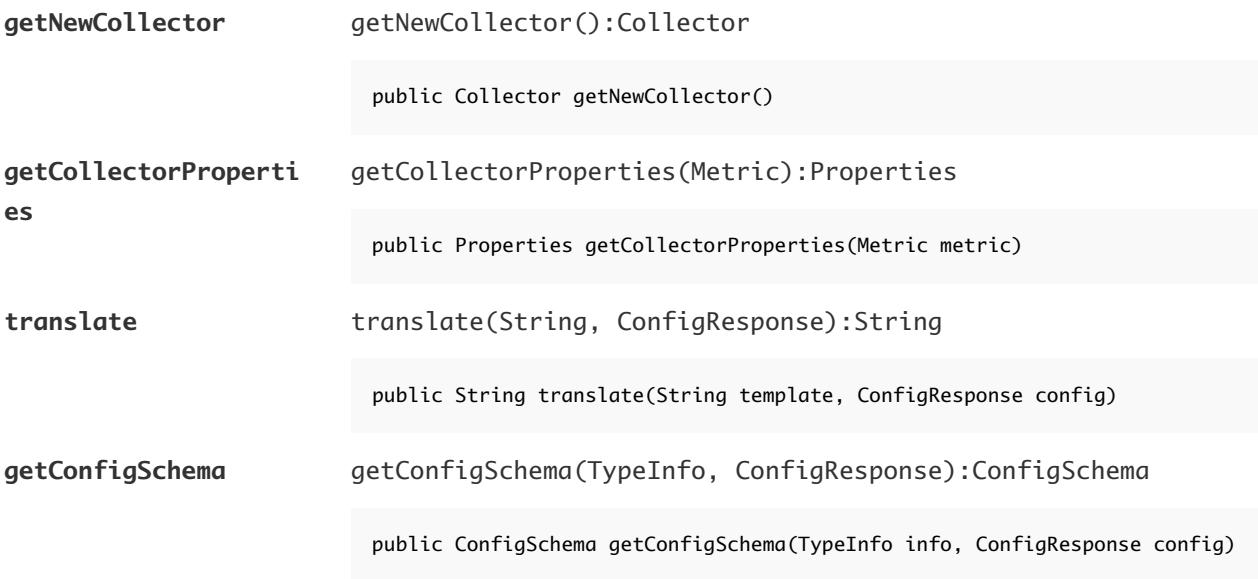

## SNMPMeasurementPlugin Class

Use the SNMPMeasurementPlugin class to collect metrics from SNMP devices.

#### Property Usage

**Property Usage** MIBS Specifies the MIB files that are necessary to run the plug-in.

#### Example: Usage

```
<plugin>
  <property name="MIBS"
             value="/etc/squid/mib.txt"/>
...
<plugin type="measurement"
             class="org.hyperic.hq.product.SNMPMeasurementPlugin"/>
...
</plugin>
```
## Win32MeasurementPlugin Class

Use the Win32MeasurementPlugin class to collect metrics from Windows service objects.

#### Example: Usage

```
<plugin>
<filter name="store" value="win32:Object=MSExchangeIS"/>
...
```
```
<plugin type="measurement"
             class="org.hyperic.hq.product.Win32MeasurementPlugin"/>
...
</plugin>
```
# ProductPlugin Class

The ProductPlugin class provides the deployment entry point on both the vRealize Operations Manager server and Endpoint Operations Management agent. It defines the object types and the plug-in implementations for measurement, control, and autoinventory.

Most ProductPlugin classes are implemented using the plug-in XML descriptor. However, in order to dynamically generate the classpath, plug-ins can override ProductPlugin. For example, the JBoss plugin uses SIGAR to find the installation path of a JBoss server running on the machine, which it uses to set the classpath.

## ServerResource Class

The ServerResource class stores resource data for a newly discovered server objects during autodiscovery. ServerResource contains the data that is reported for a server object in the auto-inventory report that the Endpoint Operations Management agent sends to vRealize Operations Manager.

This class stores the following information.

- <sup>n</sup> resource This represents the object itself. Most ServerResource methods modify a modifying resource. The default constructor creates an empty resource object.
- **n** fqdn The fully qualified domain name for an object. fqdn is not used unless the object is on a different platform than the Endpoint Operations Management agent that manages it.
- n productConfig Contains the product configuration properties for an object.
- metricConfig Contains the metric configuration properties for an object.
- controlConfig Contains the control configuration properties for an object.
- cprops The object custom properties.

#### Class Hierarchy

```
java.lang.Object
      org.hyperic.hq.product.ServerResource
```
# Implementing Methods

This class implements the following methods.

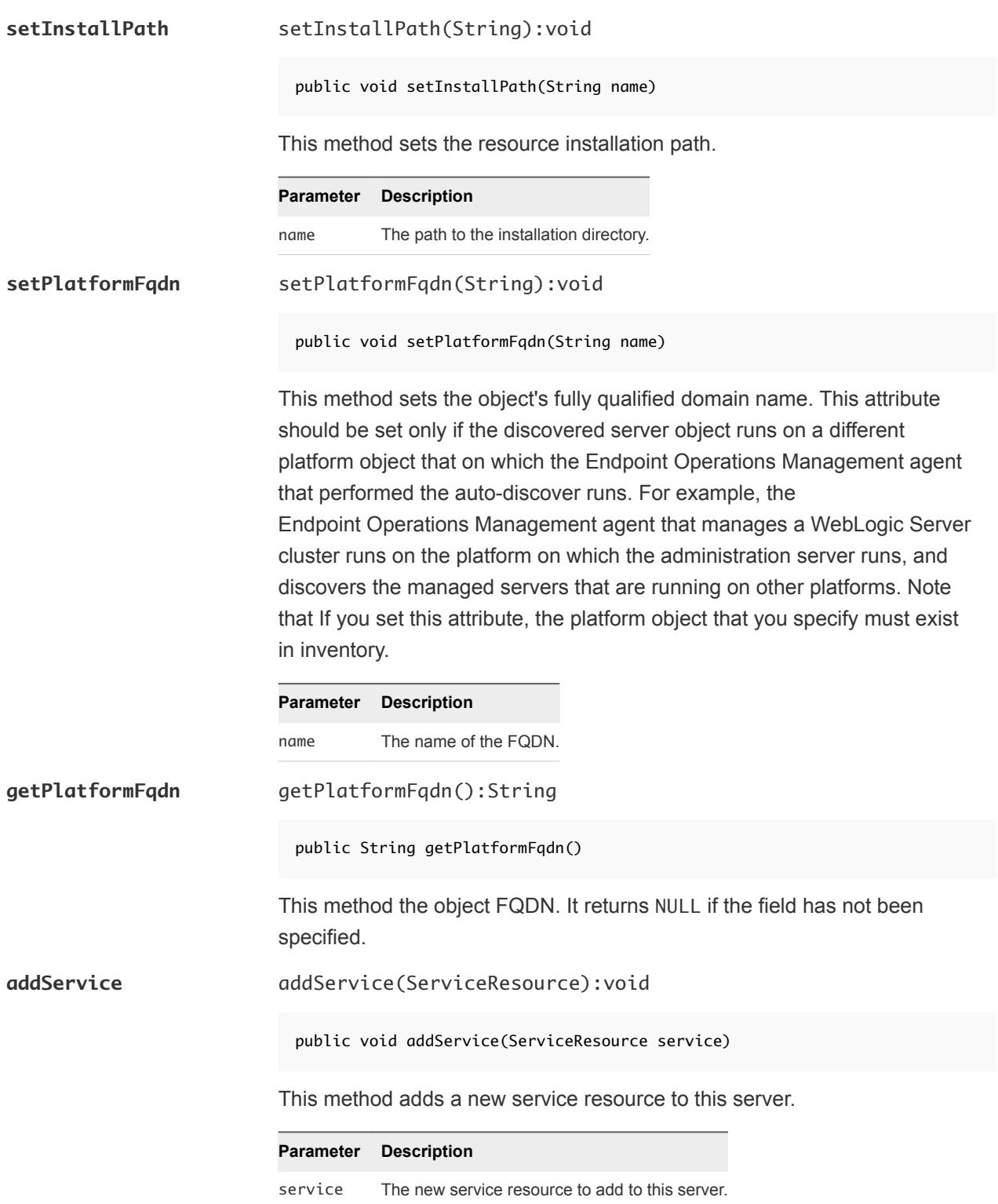

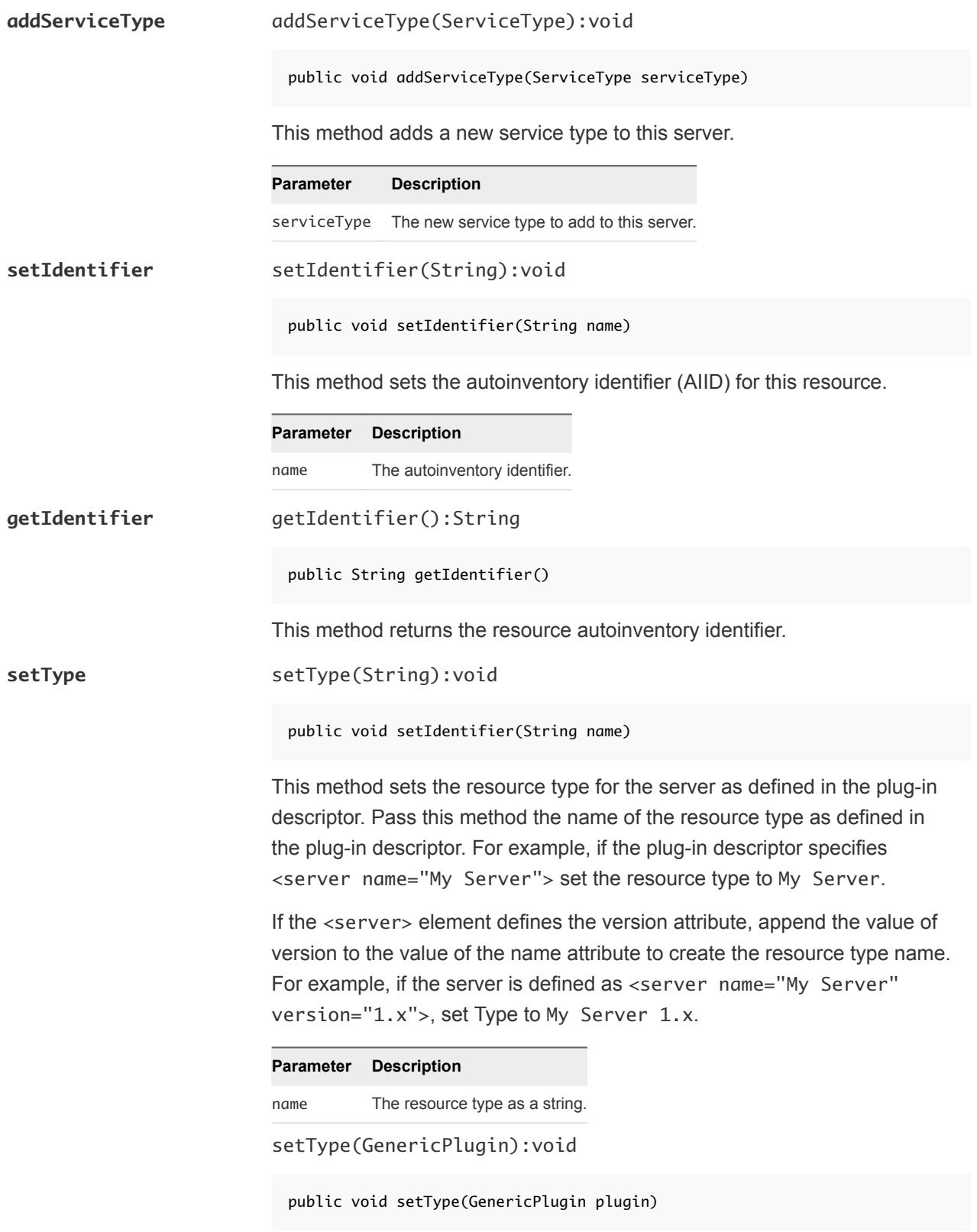

This method derives the resource type to set for the server from the implementing auto-discovery plug-in, as opposed to the plug-in descriptor.

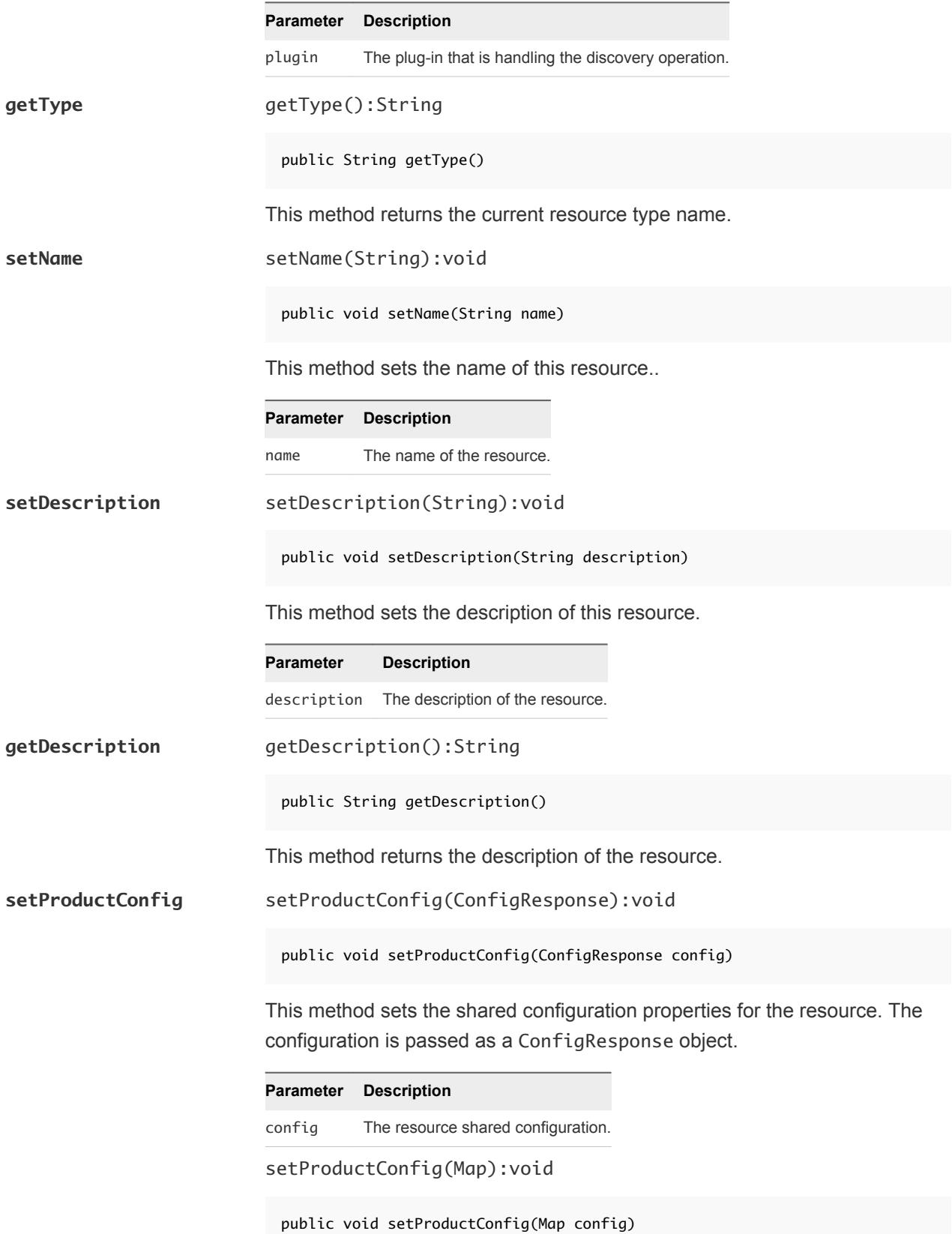

This method sets the shared configuration properties for the resource. The configuration is passed as a Map object. Internally, ConfigResponse uses Map to store its keys and values.

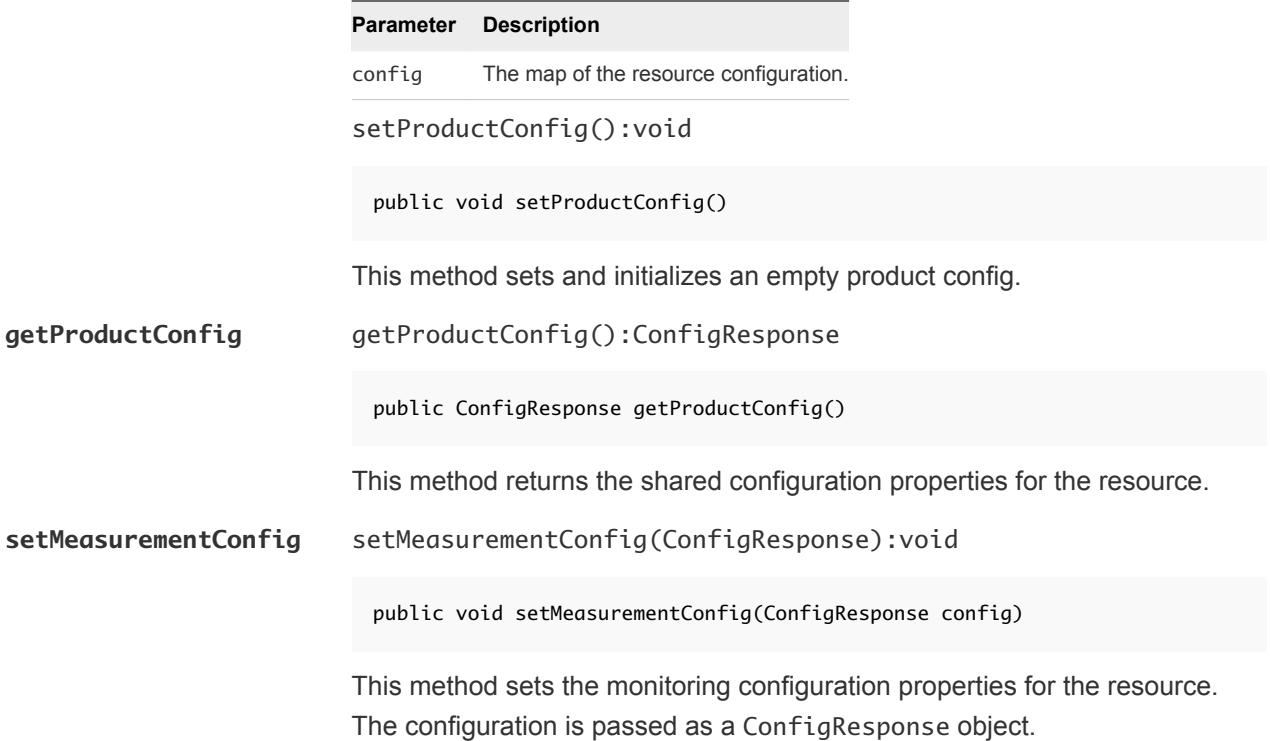

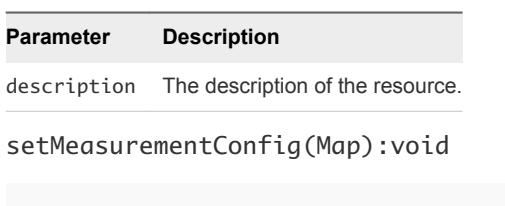

public void setMeasurementConfig(Map config)

This function sets the monitoring configuration properties for the resource. The configuration is passed as a Map object. Internally, ConfigResponse uses Map to store its keys and values.

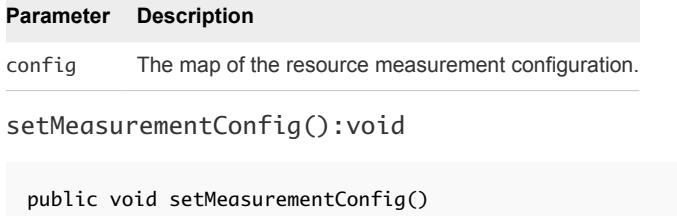

This function sets and initializes an empty measurement configuration.

setMeasurementConfig(ConfigResponse, int, boolean):void

```
public void setMeasurementConfig(ConfigResponse config,
                                   int logTrackLevel,
                                   boolean enableConfigTrack)
```
This function sets the monitoring configuration properties for the resource. The configuration is passed as a Map object. Internally, ConfigResponse uses Map to store its keys and values.

This function can be used to enable log and configuration tracking at the same time. LogTrackPlugin defines the following log levels.

```
public static final int LOGLEVEL_ANY = -1;
   public static final int LOGLEVEL_ERROR = 3;
   public static final int LOGLEVEL_WARN = 4;
   public static final int LOGLEVEL_INFO = 6;
   public static final int LOGLEVEL_DEBUG = 7;
```
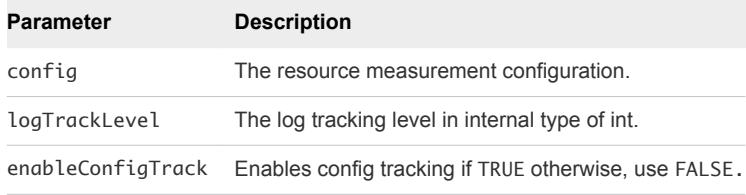

**getMeasurementConfig** getMeasurementConfig():ConfigResponse

public ConfigResponse getMeasurementConfig()

This method returns the monitoring configuration properties for the resource.

**setControlConfig** setControlConfig(ConfigResponse):void

public void setControlConfig(ConfigResponse config)

This method sets the control configuration properties for the resource. The configuration is passed as a ConfigResponse object.

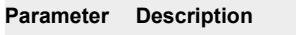

config The resource control configuration.

setControlConfig(Map):void

public void setControlConfig(Map config)

This function sets the control configuration properties for the resource. The configuration is passed as a Map object. Internally, ConfigResponse uses Map to store its keys and values.

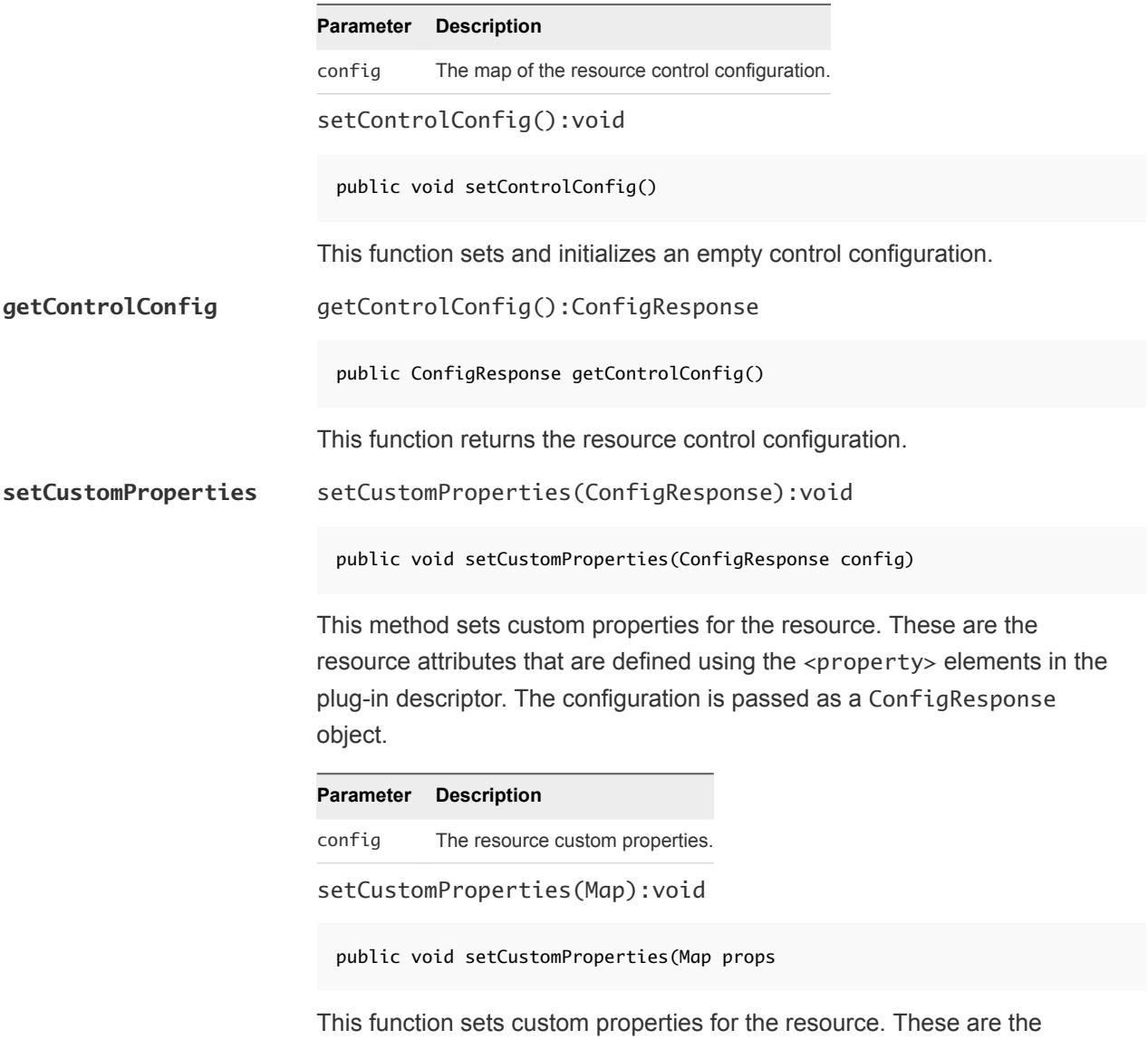

resource attributes that are defined using the <property> elements in the plug-in descriptor. The properties are passed using Map object. Internally, ConfigResponse uses Map to store its keys and values.

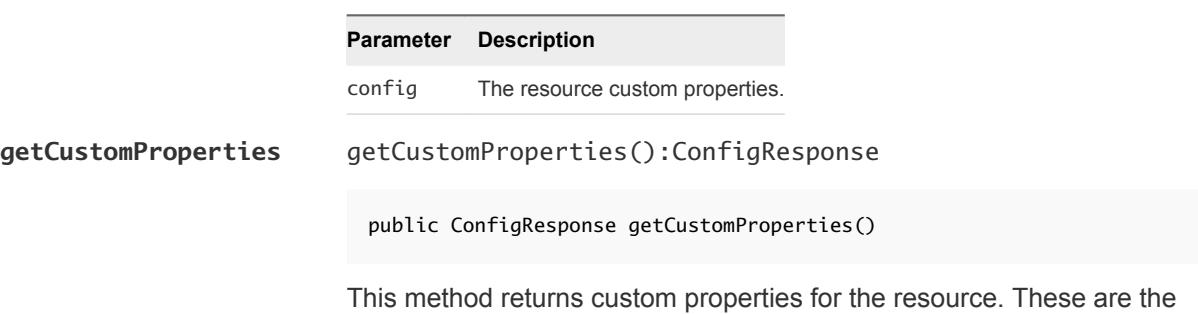

resource attributes that are defined using the <property> elements in the plug-in descriptor.

## ServiceResource Class

The ServiceResource class is used to store information for newly discovered services during the autodiscovery methods. This class contains everything that is included in a runtime autoinventory report.

#### Class Hierarchy

```
java.lang.Object
      org.hyperic.hq.product.ServiceResource
```
#### Implementing Methods

This class implements the following method.

setName setName(String):void

public void setName(String name)

This method sets the resource name.

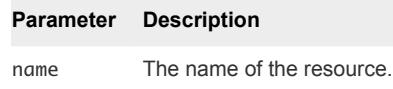

## ConfigResponse Class

The ConfigResponse class is used throughout Endpoint Operations Management source code to store and transfer configuration data. From an end user perspective this class acts as a key/value storage. Usually you use this class to add configuration properties to new resources created during auto discovery methods.

### Class Hierarchy

```
java.lang.Object
      org.hyperic.util.config.ConfigResponse
```
#### Implementing Methods

This class implements the following methods.

**setValue** setValue(String, String):void

public void setValue(String key, String value) throws InvalidOptionException, InvalidOptionValueException;

Set the value for an option.

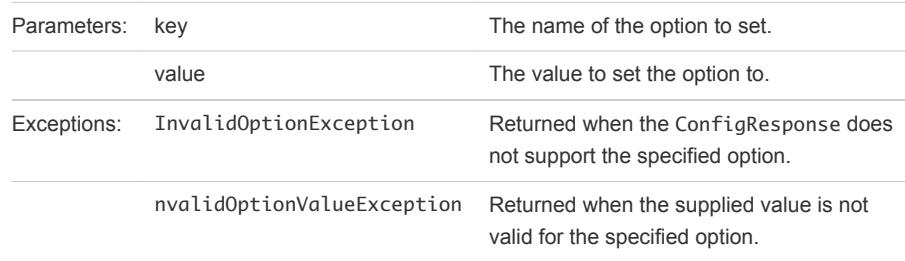

#### Example: Usage

```
private static final String PTQL_QUERY = "State.Name.ct=firefox";
public List getServerResources(ConfigResponse config) throws PluginException {
    List servers = new ArrayList();
     String installPath = "";
     ConfigResponse productConfig = new ConfigResponse();
     productConfig.setValue("process.query", PTQL_QUERY);
     ServerResource server = createServerResource(installPath);
     setProductConfig(server, productConfig);
     server.setMeasurementConfig();
     servers.add(server);
     return servers;
}
```